# Anidride carbonica di fine espirazione (EtCO<sub>2</sub>)

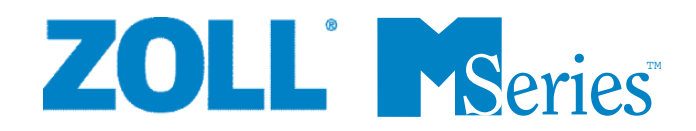

La data di pubblicazione (o il numero di revisione) della presente guida operativa è indicata sulla copertina. ZOLL è un marchio registrato e M Series è un marchio della ZOLL Medical Corporation. CAPNOSTAT è un marchio registrato e LoFlo è un marchio della Respironics Novametrix LLC. Cidex è un marchio registrato della Advanced Sterilization Products, una società Johnson and Johnson. System 1 è un marchio registrato della Steris Corporation. Nafion è un marchio registrato della Dupont.

© 2005 ZOLL Medical Corporation. Tutti i diritti riservati.

# ANIDRIDE CARBONICA DI FINE ESPIRAZIONE (EtCO<sub>2</sub>)

# **Informazioni generali**

# **Descrizione del prodotto**

Dispositivi M Series™ provvisti di software versione 38.25 o superiore e dispositivi CCT M Series provvisti di software versione 57.50 o superiore. Supportano due opzioni di monitoraggio dell'anidride carbonica di fine espirazione (EtCO<sub>2</sub>) per la misurazione continua dell'anidride carbonica (CO<sub>2</sub>) espirata e della frequenza respiratoria. Le due opzioni utilizzano lo stesso connettore del dispositivo M Series e sono intercambiabili.

La prima opzione utilizza un particolare sensore all'infrarosso CAPNOSTAT® 3 per il campionamento a flusso principale (mainstream) a transistor all'infrarosso, il sensore CAPNOSTAT 3 Mainstream CO<sub>2</sub>. Il sensore CAPNOSTAT 3 viene fissato a un apposito adattatore per vie aeree collegato a un tubo endotracheale (ET) o a un altro tipo di via aerea e misura i gas che fluiscono attraverso queste componenti del circuito di ventilazione. Per il monitoraggio di pazienti non intubati, all'adattatore può essere collegato un boccaglio monouso. Una Capno<sub>2</sub>mask è anche disponibile per l'uso con pazienti non intubati. Questa opzione fornisce l'erogazione di  $O<sub>2</sub>$  durante il monitoraggio della  $CO<sub>2</sub>$  espirata.

La seconda opzione è costituita dal modulo LoFlo™, un sistema di campionamento a flusso laterale (sidestream), il modulo LoFlo™ Sidestream CO<sub>2</sub>. Il modulo LoFlo contiene una pompa per il campionamento dei gas, che preleva piccoli campioni di gas dalle vie aeree del paziente attraverso una cannula oro-nasale o un adattatore per vie aeree e li fa passare attraverso un sensore a transistor all'infrarosso (posto a una certa distanza dalle vie aeree del paziente), che misura la CO<sub>2</sub>. Il sistema di campionamento sidestream viene generalmente impiegato in pazienti non intubati, tuttavia può essere usato anche per la misurazione di EtCO<sub>2</sub> in pazienti intubati neonati, pediatrici e adulti. Non dovrebbe comunque essere impiegato in pazienti intubati che non siano in grado di tollerare il prelievo di campioni di gas pari a 50 mL/min dal circuito di ventilazione. Il modulo LoFlo per campionamento sidestream prevede l'impiego di cannule di campionamento e di adattatori per vie aeree di forma particolare per il campionamento dei gas dalle vie aeree e il loro passaggio attraverso una cella di campionamento integrata, collegata al sensore della CO<sub>2</sub> del modulo LoFlo. Queste cannule incorporano un filtro e una cella di campionamento, che assicurano la massima filtrazione di eventuali liquidi e contaminanti presenti, impedendo che vengano aspirati nel sistema.

In entrambi i sistemi, il sensore della  $CO<sub>2</sub>$  genera luce infrarossa e la emette, attraverso l'adattatore per vie aeree o una cella di campionamento, verso un rilevatore situato sul lato opposto del tubo. Durante il flusso attraverso l'adattatore mainstream per vie aeree o l'aspirazione nella cella di campionamento, la CO<sub>2</sub> emessa dal paziente assorbe parte dell'energia infrarossa. Il dispositivo M Series determina la concentrazione della CO<sub>2</sub> nei gas respiratori misurando la quantità di luce assorbita dagli stessi nel passaggio attraverso il tubo endotracheale o la cella di campionamento.

Il dispositivo M Series visualizza la EtCO<sub>2</sub> (concentrazione di anidride carbonica rilevata alla fine di ogni espirazione) sotto forma di valore numerico, espresso in millimetri di mercurio (mmHg), percentuale (%) o kilopascal (kPa). Può essere visualizzata anche una forma d'onda del capnogramma, che rappresenta uno strumento clinico utile per valutare l'integrità delle vie aeree del paziente e il corretto posizionamento del tubo endotracheale (ET). Il dispositivo calcola la frequenza respiratoria misurando l'intervallo intercorrente fra i picchi della forma d'onda del capnogramma per la CO2. La tecnologia permette di distinguere le forme d'onda legate alla respirazione da quelle causate da oscillazioni cardiogene o artefatti.

#### **Come usare questo manuale**

Questa sezione descrive come configurare e usare l'opzione Anidride carbonica di fine espirazione M Series. Importanti informazioni sulla sicurezza relative all'uso generale del monitor di anidride carbonica di fine espirazione M Series sono riportate nella sezione "Considerazioni sulla sicurezza" del manuale.

La *Guida all'uso del sistema M Series* fornisce le informazioni indispensabili agli operatori per utilizzare il dispositivo M Series in modo efficace e in piena sicurezza e provvedere alla sua manutenzione. È importante che chi utilizza il dispositivo legga e comprenda tutte le informazioni contenute in questo manuale.

Prima di utilizzare il dispositivo M Series, leggere attentamente sia le considerazioni sulla sicurezza che le avvertenze.

Tutte le domande relative alla Dichiarazione di conformità alle Direttive dell'Unione Europea del sensore CAPNOSTAT 3, del modulo LoFlo, dell'adattatore per vie aeree e della cannula devono essere indirizzate al rappresentante autorizzato della Respironics Novametrix LLC al seguente indirizzo:

> $EtCO<sub>2</sub> - 1$ **Contatto europeo autorizzato Respironics Novametrix LLC** Respironics Deutschland Gewerbestrasse 17 82211 Herrsching Germania +49 8152 93060

#### **Considerazioni sulla sicurezza**

#### **AVVERTENZE**

#### **Generali**

- Prima di utilizzare l'opzione di monitoraggio di EtCO2, leggere attentamente la *Guida all'uso del sistema M Series* e le presenti istruzioni operative.
- L'opzione EtCO<sub>2</sub> M Series deve essere utilizzata esclusivamente da personale qualificato.
- L'opzione EtCO<sub>2</sub> M Series NON deve essere impiegata per monitorare l'apnea.
- NON immergere il dispositivo M Series, i cavi paziente o i sensori in acqua, solventi o soluzioni detergenti.
- Se esistono dubbi riguardo all'accuratezza dei valori, controllare innanzi tutto i segni vitali del paziente con un metodo alternativo, quindi verificare il corretto funzionamento dell'opzione EtCO<sub>2</sub> M Series.
- Se si verifica una condizione di allarme mentre gli allarmi sono sospesi, le relative indicazioni saranno fornite solo da messaggi visivi e simboli; non verranno emessi segnali acustici.
- Per garantire la sicurezza del paziente, la presa di uscita ECG e modem (se presente) devono essere collegati ad altre apparecchiature solo con circuiti galvanicamente isolati.
- Livelli elevati di ossigeno, ossido nitroso o agenti alogenati presenti nei gas respiratori possono ridurre l'accuratezza delle misurazioni effettuate con l'opzione M Series EtCO<sub>2</sub>. Attivare la compensazione dell'ossigeno solo se vengono introdotti livelli di  $O<sub>2</sub>$  superiori al 60%. Usare la compensazione dell'ossido nitroso solo se si introduce  $N<sub>2</sub>O$  nel circuito respiratorio. La presenza di una concentrazione di desflurano superiore al 5% può provocare un bias positivo del valore dell'anidride carbonica fino a 3 mmHg.
- NON usare il modulo LoFlo in pazienti che non siano in grado di tollerare il prelievo di 50 mL/min di gas dal circuito di ventilazione.
- Disporre con cura i cavi e i tubi per il campionamento dei gas per evitare che possano impigliarsi o addirittura strangolare il paziente.
- Non toccare il letto, il paziente o altre apparecchiature collegate al paziente durante la defibrillazione per evitare gravi shock. Impedire che le parti scoperte del corpo del paziente entrino in contatto con oggetti metallici come la struttura del letto, perché potrebbero crearsi percorsi pericolosi per la corrente di defibrillazione.

#### **Sensori e accessori CAPNOSTAT 3 e LoFlo**

- Verificare sempre l'integrità del circuito di ventilazione del paziente dopo aver inserito l'adattatore per vie aeree mainstream o sidestream controllando la forma d'onda della CO<sub>2</sub> (capnogramma) sul monitor.
- NON usare i sensori CAPNOSTAT 3 o LoFlo in presenza di anestetici infiammabili o di altri gas infiammabili.
- Non cercare di aprire il sensore per evitare un possibile shock elettrico. Affidare le operazioni di manutenzione a personale qualificato.

#### **AVVISI**

- ATTENZIONE: la legge federale U.S.A. limita la vendita e l'uso del presente dispositivo a un medico o dietro prescrizione medica.
- Durante l'uso dell'opzione EtCO<sub>2</sub> M Series utilizzare esclusivamente sensori CAPNOSTAT 3, moduli LoFlo, adattatori per vie aeree, cannule nasali e oronasali ZOLL®/Respironics Novametrix.
- Il dispositivo è protetto dalle interferenze dovute alle emissioni in radiofrequenza tipiche delle radio ricetrasmittenti o dei telefoni cellulari (digitali e analogici) impiegati in attività di assistenza di emergenza o pubblica sicurezza. Gli utenti devono valutare le prestazioni del dispositivo nell'ambiente tipico di utilizzo e individuare eventuali interferenze a radiofrequenza provenienti da sorgenti ad alta potenza. Le interferenze a radiofrequenza (RFI) possono produrre deviazioni della linea di base del monitor, compressione delle tracce, modifiche della luminosità del monitor o picchi transitori sul display.
- NON sterilizzare né immergere in liquidi il sensore CAPNOSTAT 3 o il modulo LoFlo.
- NON riutilizzare né sterilizzare l'adattatore monouso per vie aeree, l'adattatore per vie aeree con boccaglio, Capno<sub>2</sub>mask, le cannule di campionamento nasali e oro-nasali o gli adattatori per vie aeree per non compromettere la funzionalità del sistema. Questi prodotti sono destinati all'uso sul singolo paziente.
- NON usare sensori o adattatori per vie aeree che presentino danni visibili.
- NON usare il dispositivo se non funziona correttamente.
- NON porre gli adattatori per vie aeree mainstream o sidestream tra il tubo ET e il gomito del circuito di ventilazione perché ciò potrebbe consentire l'accumulo delle secrezioni del paziente nell'adattatore.
- Sistemare gli adattatori per vie aeree mainstream con le finestre in posizione verticale e NON orizzontale per impedire alle secrezioni di "ristagnare" sulle finestre.
- NON inserire oggetti diversi dalla cella di campionamento nell'apposito alloggiamento del modulo LoFlo.
- La ZOLL Medical Corporation raccomanda di rimuovere l'adattatore per vie aeree CAPNOSTAT 3 dal circuito ogni volta che vengono somministrati farmaci per via aerosolica. La maggiore viscosità dei medicamenti può infatti contaminare le finestre dell'adattatore, rendendo necessaria la pulizia o la sostituzione prematura di quest'ultimo.
- Per eliminare il possibile accumulo di CO<sub>2</sub> all'interno della sacca di deposito, verificare che il tubo di scarico del modulo LoFlo sfiati i gas fuori dall'ambiente in cui si trova il modulo.
- Per prevenire possibili lesioni, sfilare la cannula oro-nasale dal paziente prima di tagliare la punta della cannula orale.
- NON tendere il cavo del sensore o del modulo.
- Ispezionare periodicamente i tubi di campionamento per escludere la presenza di gomiti.
- Controllare costantemente il capnogramma per escludere la presenza di un valore di base elevato. Se si riscontra un valore elevato, verificare innanzi tutto le condizioni del paziente. Se l'operatore sanitario appura che tale valore non è imputabile alle condizioni del paziente, seguire le istruzioni per l'azzeramento del sensore o del modulo illustrate in dettaglio in questo manuale.
- NON conservare i sensori, i moduli, gli adattatori per vie aeree o le cannule a temperature inferiori a -10° C o superiori a 55° C.
- NON adoperare sensori o moduli a temperature inferiori a 10° C o superiori a 40° C.
- Affidare le operazioni di manutenzione a personale qualificato.
- Non usare il modulo LoFlo con i dispositivi M Series con versione software inferiore a 38.25 o con i dispositivi CCT M Series con versione software inferiore a 57.50.
- Assicurarsi di inserire il cappuccio protettivo nel modulo LoFlo, quando non è in uso.

# **Garanzia (solo per gli USA)**

(a) La ZOLL Medical Corporation garantisce all'acquirente iniziale dell'apparecchiatura che, a partire dalla data di installazione, o trenta (30) giorni dalla data di spedizione dallo stabilimento della ZOLL Medical Corporation, a seconda di quale avvenga prima, tale apparecchiatura (eccetto gli accessori e gli elettrodi) sarà esente da difetti di materiali e lavorazione in condizioni d'uso e servizio normale per il periodo di un (1) anno. Durante tale periodo, la ZOLL Medical Corporation provvederà, senza alcun onere da parte del cliente, alla riparazione o alla sostituzione (a esclusiva discrezione della ZOLL Medical Corporation) di qualsiasi parte dell'apparecchiatura riscontrata difettosa nei materiali e nella lavorazione dalla ZOLL Medical Corporation. Se l'ispezione condotta dalla ZOLL Medical Corporation non dovesse rilevare alcun difetto di materiali o lavorazione, verranno applicate le normali tariffe di manutenzione della ZOLL Medical Corporation. (b) La ZOLL Medical Corporation non si assumerà alcuna responsabilità per eventuali difetti, mancato funzionamento o eventuali altre condizioni di non conformità dell'apparecchiatura, causate da o attribuibili a: (i) qualsiasi modifica effettuata all'apparecchiatura dal cliente, a meno che non sia stata precedentemente approvata per iscritto dalla ZOLL Medical Corporation; (ii) l'uso dell'apparecchiatura con altre apparecchiature affini o complementari; (iii) l'installazione o il cablaggio dell'apparecchiatura non conformi alle istruzioni della ZOLL Medical Corporation, (iv) abuso, uso erroneo, negligenza o incidente. (c) Questa garanzia non copre articoli soggetti a normale usura ed esaurimento durante l'utilizzo, inclusi, fra l'altro, lampade, fusibili, batterie, cavi paziente e accessori. (d) Detta garanzia costituisce l'unico ricorso del cliente e l'unica responsabilità della ZOLL Medical Corporation per qualsiasi violazione di qualunque garanzia relativa all'apparecchiatura fornita. (e) Limitazione di responsabilità: la ZOLL non sarà responsabile in nessuna circostanza nei confronti dell'acquirente, né l'acquirente verrà risarcito per danni speciali, incidentali o indiretti risultanti da qualsiasi violazione di garanzia, insufficienza di scopo essenziale o qualunque altra teoria legale inclusi, fra l'altro, perdita di profitti, perdita di risparmi, tempo improduttivo, avviamento, danno a o sostituzione di apparecchiatura e proprietà, anche se alla ZOLL è stata comunicata la possibilità di tali danni.

LA PRESENTE GARANZIA È ESCLUSIVA E LA ZOLL MEDICAL CORPORATION DECLINA ESPRESSAMENTE QUALSIASI ALTRA GARANZIA, SCRITTA, VERBALE, IMPLICITA O LEGALE, INCLUSE, FRA L'ALTRO, EVENTUALI GARANZIE DI COMMERCIABILITÀ O DI IDONEITÀ A UNO SCOPO PARTICOLARE.

Per ulteriori informazioni, contattare la ZOLL Medical Corporation al numero 1-800-348.9011. I clienti internazionali dovranno contattare il servizio autorizzato ZOLL Medical Corporation più vicino.

#### **Licenza software**

Leggere attentamente la guida all'uso e l'accordo di licenza prima di adoperare qualsiasi prodotto M Series. Il software incorporato nel sistema è protetto dalle leggi e dai trattati internazionali sul copyright nonché da tutte le altri leggi e trattati sulla proprietà intellettuale. Il software viene fornito in licenza e non venduto. Accettando la consegna del sistema e utilizzandolo, l'acquirente accetta implicitamente i termini e le condizioni riportati di seguito.

- 1. **Concessione di licenza:** quale corrispettivo del pagamento dei diritti di licenza software che rientrano nel prezzo pagato per questo prodotto, la ZOLL Medical Corporation concede all'acquirente la licenza non esclusiva, senza diritto di sublicenza, di usare il software del sistema solo in forma di codice-oggetto.
- 2. **Proprietà del software/firmware:** il fabbricante e i licenziatari della ZOLL Medical Corporation rimangono sempre titolari della proprietà e di tutti i diritti e interessi relativi al software del sistema e di tutte le copie dello stesso, che non vengono trasferiti all'acquirente.
- 3. **Assegnazione:** l'acquirente acconsente a non assegnare, dare in sublicenza né altrimenti trasferire o condividere la licenza senza l'autorizzazione esplicita scritta della ZOLL Medical Corporation.
- 4. **Restrizioni all'uso:** l'acquirente potrà trasferire fisicamente i prodotti da un luogo a un altro purché il software/firmware non venga copiato. Non potrà divulgare, pubblicare, tradurre, diffondere o distribuire copie del software/firmware a terzi. Non potrà modificare, adattare, tradurre, decodificare, decompilare, eseguire compilazioni incrociate, disassemblare o creare prodotti derivati basati sul software/firmware.

#### **NESSUNA LICENZA IMPLICITA**

Il possesso o l'acquisto di questo dispositivo non conferisce alcuna licenza esplicita o implicita all'uso dello stesso con parti di ricambio che, da sole o assieme al dispositivo, rientrino nell'ambito di uno o più brevetti relativi al dispositivo.

# Indicazioni per l'uso dell'opzione EtCO<sub>2</sub>

L'opzione EtCO<sub>2</sub> ZOLL M Series è indicata per il monitoraggio continuo non invasivo dell'anidride carbonica di fine espirazione (end tidal carbon dioxide o EtCO<sub>2</sub>) e della frequenza respiratoria di pazienti che richiedano ventilazione artificiale, trasporto e anestesia. L'opzione EtCO<sub>2</sub> M Series con la tecnologia Novametrix Respironics supporta due metodi per la misurazione continua dell'anidride carbonica di fine espirazione  $(EtCO<sub>2</sub>)$  e della frequenza respiratoria.

Il primo metodo utilizza il sensore CAPNOSTAT 3 Mainstream CO<sub>2</sub> collegato a un adattatore per vie aeree fissato a un tubo endotracheale, a una maschera o a un boccaglio monouso.

Il secondo metodo impiega il modulo LoFlo™ Sidestream CO<sub>2</sub> per il monitoraggio sia di pazienti intubati che non intubati mediante l'impiego di particolari cannule di campionamento e adattatori per vie aeree.

L'opzione EtCO<sub>2</sub> M Series è progettata per

il monitoraggio di pazienti adulti, pediatrici e neonatali.

Le misurazioni della  $CO<sub>2</sub>$  effettuate con il sensore CAPNOSTAT 3 possono essere influenzate dalle seguenti sostanze:

- elevati livelli di ossigeno
- ossido nitroso
- agenti alogenati.

L'opzione EtCO<sub>2</sub> M Series permette all'utente di attivare la compensazione di livelli elevati di ossigeno e/o di ossido nitroso. Gli anestetici alogenati alterano i valori della  $CO<sub>2</sub>$ ; tuttavia, quando tali agenti sono presenti a livelli clinici normali, il dispositivo M Series continuerà il monitoraggio della  $CO<sub>2</sub>$  entro le specifiche riportate. La presenza, nell'espirato, di desflurano a livelli superiori ai valori normali (5-6%) può produrre un bias positivo dei valori dell'anidride carbonica misurata fino a 2-3 mmHg.

L'opzione  $ECO<sub>2</sub>$  M Series è progettata per l'uso esclusivo con il sensore CAPNOSTAT 3 Mainstream CO<sub>2</sub> e il modulo LoFlo Sidestream CO<sub>2</sub> ZOLL/ Respironics Novametrix, gli adattatori per vie aeree mainstream, le cannule di campionamento nasali e oronasali e gli adattatori per vie aeree sidestream.

# **Configurazione dell'opzione**  EtCO<sub>2</sub> mainstream

La configurazione di EtCO<sub>2</sub> mainstream comprende vari passaggi:

- Collegamento del cavo del sensore CAPNOSTAT 3
- Scelta di un adattatore per vie aeree mainstream
- Collegamento dell'adattatore per vie aeree al sensore CAPNOSTAT 3
- Azzeramento del sensore/adattatore per vie aeree mainstream
- Collegamento dell'adattatore per vie aeree al circuito di ventilazione
- Applicazione di un adattatore per vie aeree dotato di boccaglio

#### **Collegamento del cavo del sensore CAPNOSTAT 3**

Per collegare il cavo del sensore CAPNOSTAT 3, inserirlo nel connettore CO<sub>2</sub> posto sul retro del dispositivo M Series.

**Nota** A partire dai dispositivi M Series provvisti di software versione 38.35 e i dispositivi CCT M Series provvisti di software versione 57.50, le celle "0" e "REF" sul cavo del sensore non saranno più utilizzate. Rimangono, tuttavia, sul cavo del sensore per la compatibilità con le versioni precedenti del software.

#### **Scelta di un adattatore per vie aeree mainstream**

Selezionare l'adattatore per vie aeree in base alla corporatura del paziente, al diametro del tubo ET e alla situazione di monitoraggio. Per ulteriori informazioni, consultare la tabella seguente o contattare la ZOLL Medical Corporation.

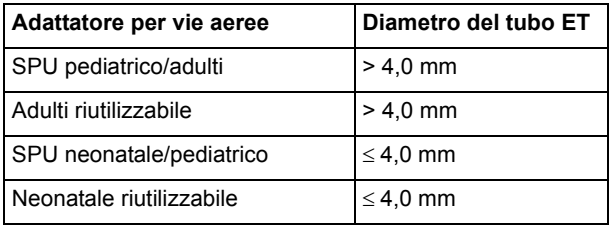

\*SPU = Single Patient Use, monouso.

#### <span id="page-6-0"></span>**Collegamento dell'adattatore per vie aeree al sensore CAPNOSTAT 3**

Prima di collegare l'adattatore per vie aeree al sensore CAPNOSTAT 3, verificare che le finestre dell'adattatore per vie aeree siano pulite e asciutte. Se necessario, pulire l'adattatore o sostituirlo.

**ATTENZIONE!** Gli adattatori per vie aeree monouso pediatrici/adulti e quelli neonatali/ pediatrici sono progettati per l'uso sul singolo paziente. NON riutilizzarli né sterilizzarli per non compromettere le prestazioni del sistema.

- 1. Fissare l'adattatore per vie aeree sul sensore CAPNOSTAT 3 nel modo seguente:
	- a. Allineare la freccia posta sul fondo dell'adattatore per vie aeree con quella sul fondo del sensore CAPNOSTAT 3.
	- b. Collegare il sensore e l'adattatore per vie aeree, premendoli finché non si sente un "clic".
- 2. Se il dispositivo visualizza il messaggio "CONTROL ADATT CO2", procedere come indicato nei punti da a. a c., altrimenti passare al punto 3.
	- a. Verificare il collegamento corretto dell'adattatore al sensore.
	- b. Assicurarsi che le finestre dell'adattatore per vie aeree siano asciutte e pulite.
	- c. Se l'adattatore è collegato correttamente e le finestre sono asciutte e pulite, azzerare l'adattatore come descritto nella sezione seguente, "Azzeramento dell'adattatore per vie aeree/ sensore mainstream".
- 3. Portare il selettore del dispositivo M Series su MONITOR (o su ON nelle unità DAE).
- 4. Attendere che l'adattatore per vie aeree e il sensore si riscaldino.

Di solito, mentre il sensore e l'adattatore raggiungono la temperatura di esercizio, viene visualizzato per circa un minuto il messaggio "RISCAL", che scompare quando il sensore è pronto per l'uso.

**Nota** Il tempo di riscaldamento dipende dalla temperatura ambientale.

#### <span id="page-7-0"></span>**Azzeramento del sensore/adattatore per vie aeree mainstream**

L'azzeramento dell'adattatore, che compensa le differenze ottiche esistenti tra gli adattatori per vie aeree, dovrebbe essere eseguito dopo aver cambiato tipo di adattatore per vie aeree, in modo da ottenere valori precisi.

L'azzeramento è anche necessario la prima volta che un particolare sensore CAPNOSTAT 3 è collegato al dispositivo.

Il dispositivo M Series mantiene le impostazioni di calibrazione zero del sensore CAPNOSTAT 3 durante e dopo l'uso. Quando al dispositivo M Series viene ricollegato un sensore usato in precedenza, non è necessario ripetere l'azzeramento purché nel periodo successivo all'ultimo utilizzo del sensore non siano stati collegati e azzerati altri sensori CAPNOSTAT 3.

- 1. Collocare il sensore (con l'adattatore installato) lontano da tutte le fonti di  $CO<sub>2</sub>$  (come l'espirato del paziente e quello dell'utente o le valvole di scarico del ventilatore).
- 2. Premere il tasto **Param**, selezionare la voce di menu EtCO2 e premere **Invio**.
- 3. Premere il tasto **Azzera** finché non viene evidenziata la voce di menu **Avvio**, quindi premere **Invio**.

Il dispositivo azzera l'adattatore e visualizza per circa 15 secondi il messaggio "AZZER ADATT CO2".

Una volta completato l'azzeramento, il dispositivo visualizza il messaggio "AZZER. INVIATO".

**Nota** Dopo aver tolto l'adattatore dalla via aera del paziente, attendere 20 secondi prima di procedere all'azzeramento; questo lasso di tempo permette la dispersione di eventuale  $CO<sub>2</sub>$ residua dall'adattatore. Non cercare di azzerare l'adattatore mentre si trova nella via aerea del paziente. Un azzeramento con  $CO<sub>2</sub>$  presente nell'adattatore può provocare imprecisioni di misurazione e/o altre condizioni di errore. Se si tenta di effettuare l'azzeramento mentre nell'adattatore è presente CO<sub>2</sub> residua, l'azzeramento può richiedere un tempo maggiore. Se risulta impossibile completare l'azzeramento, viene visualizzato il messaggio "AZZER. FALLITO". In tal caso, rimuovere eventuali occlusioni dall'adattatore, eliminare la fonte di CO<sub>2</sub>, attendere 20 secondi e riprovare.

#### **Collegamento dell'adattatore per vie aeree al circuito di ventilazione**

Se ancora non è stato fatto, è necessario collegare l'adattatore per vie aeree al sensore CAPNOSTAT 3 prima di collegare l'adattatore per vie aeree al circuito di ventilazione. Fare riferimento alla sezione ["Collegamento](#page-6-0)  [dell'adattatore per vie aeree al sensore CAPNOSTAT 3"](#page-6-0)  [a pagina 5](#page-6-0), se necessario.

Fissare l'adattatore per vie aeree sul circuito di ventilazione nel modo seguente:

1. Porre il gruppo CAPNOSTAT 3/adattatore per vie aeree all'estremità prossimale del circuito di ventilazione, tra il gomito e il raccordo a Y. NON porre l'adattatore per vie aeree tra il tubo ET e il gomito perché ciò potrebbe permettere alle secrezioni del paziente di accumularsi nell'adattatore.

Posizionare l'adattatore per vie aeree con le finestre in posizione verticale, NON orizzontale, per impedire alle secrezioni di "ristagnare" sulle finestre. Se ciò dovesse succedere, togliere l'adattatore per vie aeree dal circuito, risciacquarlo sotto l'acqua e reinserirlo nel circuito. Per impedire che l'umidità dreni nell'adattatore per vie aeree, NON porlo in una posizione soggetta a forza di gravità. Vedere le figure 1 e 2.

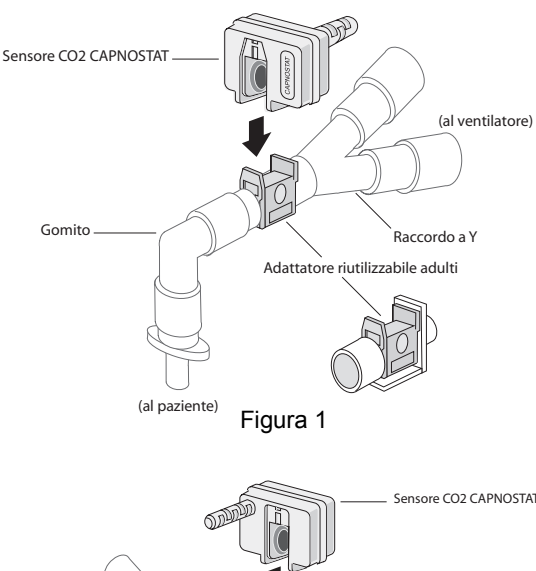

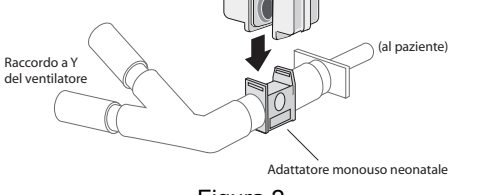

Figura 2

- 2. Controllare che tutte le connessioni siano corrette verificando la forma d'onda della  $CO<sub>2</sub>$  visualizzata sul display del dispositivo M Series.
- 3. Il cavo del sensore deve trovarsi dalla parte opposta al paziente. Per fissarlo in modo che non ingombri, applicare gli appositi fermagli ai tubi per vie aeree, quindi collegare il cavo ai fermagli.

#### **Applicazione di un adattatore per vie aeree dotato di boccaglio**

L'adattatore per vie aeree monouso pediatrico/adulti con boccaglio può essere usato per il controllo saltuario della  $CO<sub>2</sub>$  in pazienti adulti o pediatrici non-intubati.

- **ATTENZIONE!** L'adattatore per vie aeree monouso pediatrico/adulti con boccaglio è progettato per l'uso su un solo paziente. NON riutilizzarlo né sterilizzarlo per non compromettere la funzionalità del sistema.
- 1. Estrarre l'adattatore con boccaglio dalla confezione. Verificare che l'adattatore e il boccaglio siano integri e fissati saldamente l'uno all'altro.
- 2. Fissare l'adattatore per vie aeree sul sensore CAPNOSTAT 3 nel modo seguente:
	- a. Allineare la freccia posta sul fondo dell'adattatore per vie aeree con quella sul fondo del sensore CAPNOSTAT 3.

b. Collegare il sensore e l'adattatore per vie aeree, premendoli finché non si sente un "clic" (vedere la figura 3).

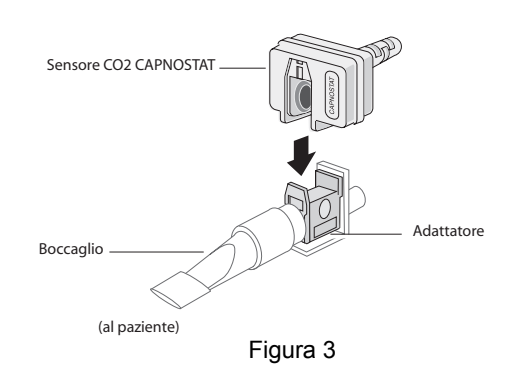

- 3. Se il dispositivo visualizza il messaggio "CONTROL ADATT CO2", procedere come indicato nei punti da a. a c., altrimenti passare al punto 4.
	- a. Verificare il collegamento corretto dell'adattatore al sensore.
	- b. Assicurarsi che le finestre dell'adattatore per vie aeree siano asciutte e pulite.
	- c. Se l'adattatore è collegato correttamente e le finestre sono asciutte e pulite, azzerare l'adattatore come descritto in ["Azzeramento del sensore/adattatore per](#page-7-0)  [vie aeree mainstream" a pagina 6](#page-7-0).
- 4. Il paziente deve serrare bene la bocca intorno al boccaglio e respirare normalmente.
- **Nota** In caso di espirazione nasale, è possibile applicare al paziente uno stringinaso. È importante che tutto l'espirato (o, almeno, la maggior parte di esso) passi attraverso l'adattatore per vie aeree.

# **Configurazione dell'opzione**  EtCO<sub>2</sub> sidestream

La configurazione di  $ECO<sub>2</sub>$  sidestream comprende vari passaggi:

- Selezione di un kit adattatore per vie aeree o di una cannula sidestream
- Attacco del cavo del modulo LoFlo e inserimento della cella di campionamento
- [Azzeramento del modulo LoFlo CO2](#page-9-0)
- [Applicazione di un kit adattatore per](#page-10-0)  [vie aeree sidestream](#page-10-0)
- [Applicazione di una cannula nasale o oro-nasale](#page-11-0)

#### **Selezione di un kit adattatore per vie aeree sidestream**

Selezionare l'adattatore per vie aeree in base alla corporatura del paziente, al diametro del tubo ET e alla situazione di monitoraggio. I kit adattatori per vie aeree sono monouso, cioè destinati all'uso su un solo paziente.

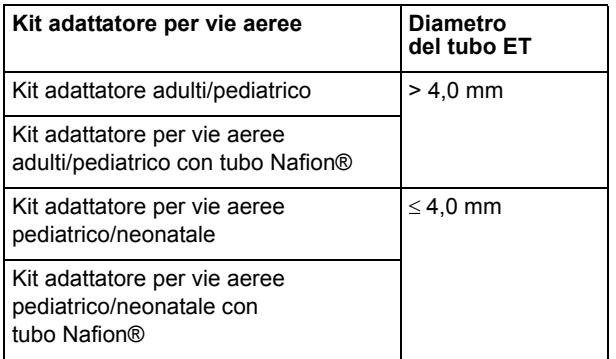

**Nota** Per un monitoraggio di durata superiore alle 6 ore, si raccomanda l'utilizzo di tubi Nafion.

#### **Selezione di una cannula sidestream**

Selezionare una cannula sidestream in base alle dimensioni del paziente e alla situazione di monitoraggio. Le cannule nasali e oro-nasali sono monouso, destinate all'uso su un solo paziente.

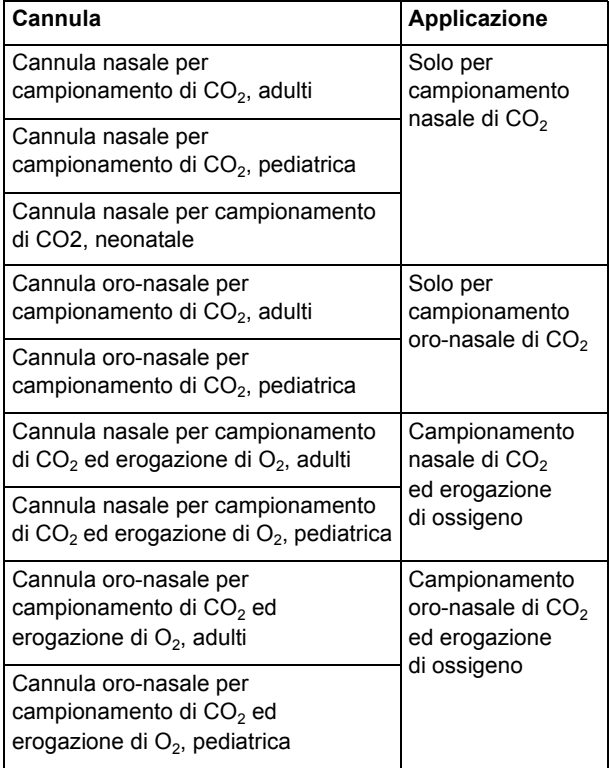

#### **Attacco del cavo del modulo LoFlo e inserimento della cella di campionamento**

Procedere come illustrato nei seguenti passaggi:

- 1. Collegare il cavo del modulo LoFlo al connettore  $CO<sub>2</sub>$ posto sul retro del dispositivo M Series.
- 2. Estrarre la cannula di campionamento LoFlo o il kit adattatore per vie aeree dalla confezione.
- 3. Inserire la cella di campionamento LoFlo nell'apposito alloggiamento finché non si sente un "clic".

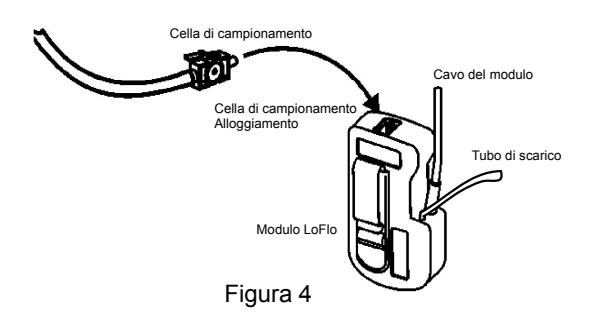

- 4. Verificare che il tubo di scarico del modulo LoFlo sfiati fuori dall'ambiente in cui si trova il modulo.
- 5. Portare il selettore del dispositivo M Series su MONITOR (oppure su ON nelle unità DAE).
- 6. Attendere che il modulo  $CO<sub>2</sub>$ si riscaldi.

Di solito, mentre il modulo e gli accessori raggiungono la temperatura di esercizio, per circa un minuto viene visualizzato il messaggio "RISCAL", che scompare quando il modulo è pronto per l'uso.

**Nota** Il tempo di riscaldamento dipende dalla temperatura ambientale.

#### <span id="page-9-0"></span>Azzeramento del modulo LoFlo CO<sub>2</sub>

La prima volta che un modulo LoFlo viene collegato al dispositivo M Series viene visualizzato il messaggio "AZZER. MODULO CO2" sul dispositivo al termine del periodo di riscaldamento.

Il dispositivo mantiene le impostazioni di calibrazione zero del modulo LoFlo durante e dopo l'uso. Quando al dispositivo M Series viene ricollegato un modulo usato in precedenza, non è necessario ripetere l'azzeramento, purché nel periodo successivo all'ultimo utilizzo del modulo non siano stati collegati e azzerati altri moduli LoFlo.

**Nota** Una volta conclusa la procedura di azzeramento iniziale, il modulo LoFlo può essere usato durante il periodo di riscaldamento. Saranno visualizzati il capnogramma, il valore di  $ECO<sub>2</sub>$  e la frequenza respiratoria; tuttavia le specifiche complete del prodotto vengono raggiunte solo dopo il completamento del periodo di riscaldamento.

#### **ATTENZIONE!** Verificare che la cella di campionamento sia collegata correttamente al modulo LoFlo prima dell'azzeramento.

- 1. Verificare che la cannula nasale o l'adattatore per vie aeree non sia collegato al paziente o vicino a una fonte di CO<sub>2</sub> (come l'espirato del paziente e dell'utente o le valvole di scarico del ventilatore).
- 2. Premere il tasto **Param**, selezionare la voce di menu EtCO2 e premere **Invio**.
- 3. Premere il tasto **Azzera** finché non viene evidenziata la voce di menu **Avvio**, quindi premere **Invio**.

Il dispositivo azzera il modulo e visualizza per circa 15 secondi il messaggio "AZZERAM. MODULO CO2".

Una volta completato l'azzeramento, il dispositivo visualizza il messaggio "AZZER. INVIATO".

**Nota** Dopo aver rimosso l'adattatore o la cannula dalle vie aeree del paziente, attendere 20 secondi prima di cercare di effettuare l'azzeramento. Questo lasso di tempo consente la dispersione di eventuale  $CO<sub>2</sub>$  residua dall'adattatore o dalla cannula. Non cercare di azzerare il modulo mentre l'adattatore o la cannula si trova nelle vie aeree del paziente. Un azzeramento con  $CO<sub>2</sub>$ presente nell'adattatore o nella cannula può provocare imprecisioni nelle misurazioni e/o altre condizioni di errore. Se si tenta di effettuare l'azzeramento con la presenza di  $CO<sub>2</sub>$ nell'adattatore o nella cannula, la procedura di azzeramento del modulo può richiedere un tempo maggiore. Se risulta impossibile completare l'azzeramento, viene visualizzato il messaggio "AZZER. FALLITO". In tal caso, rimuovere eventuali occlusioni dall'adattatore o dalla cannula, eliminare la fonte di  $CO<sub>2</sub>$ , attendere 20 secondi e riprovare.

#### <span id="page-10-0"></span>**Applicazione di un kit adattatore per vie aeree sidestream**

Il kit adattatore per vie aeree sidestream è progettato per il monitoraggio di EtCO<sub>2</sub> in pazienti intubati. Prima di collegare l'adattatore per vie aeree al circuito di ventilazione, verificare che sia pulito, asciutto e integro. Se necessario, sostituirlo.

**ATTENZIONE!** I kit adattatori per vie aeree monouso adulti/pediatrico e quelli pediatrici/ neonatali sono progettati per l'uso sul singolo paziente. NON riutilizzarli né sterilizzarli per non compromettere le prestazioni del sistema.

- 1. Inserire la cella di campionamento del kit adattatore per vie aeree nell'apposito alloggiamento del modulo LoFlo verificando che scatti in sede con un clic.
- 2. Se il dispositivo visualizza uno dei seguenti due messaggi, intraprendere le azioni più opportune.

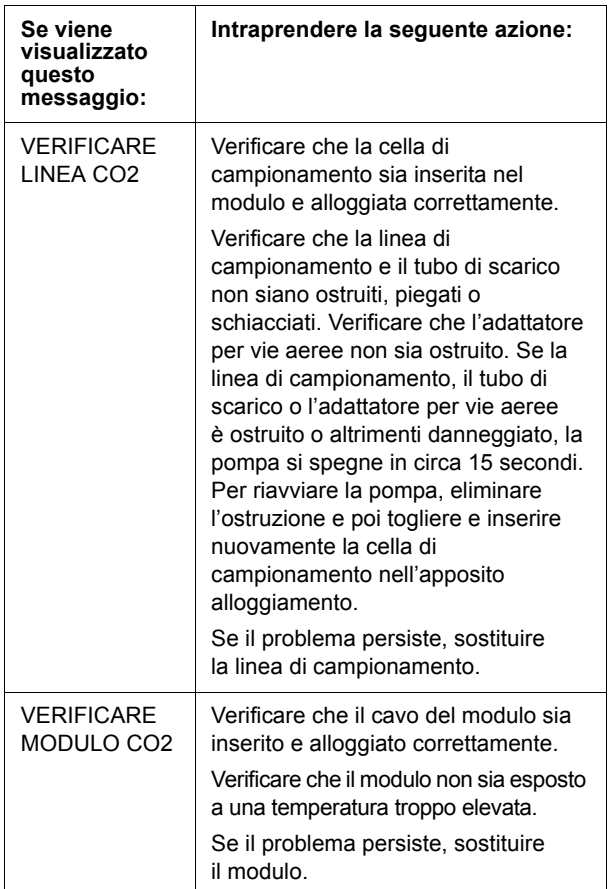

3. Posizionare il complesso dell'adattatore per vie aeree all'estremità prossimale del circuito di ventilazione, tra il gomito e il raccordo a Y del circuito del ventilatore. NON sistemare l'adattatore per vie aeree tra il tubo ET e il gomito perché questo posizionamento potrebbe consentire l'accumulo delle secrezioni del paziente nell'adattatore.

Se ciò dovesse accadere, estrarre l'adattatore per vie aeree dal circuito, risciacquarlo sotto l'acqua e reinserirlo nel circuito. Per evitare che l'umidità dreni nel tubo di campionamento, verificare che il tubo fuoriesca dalla sommità dell'adattatore per vie aeree, non dal fondo o dai lati. Vedere la figura 5.

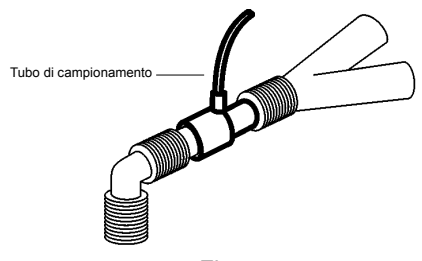

- Figura 5
- 4. Controllare che tutte le connessioni siano state effettuate in modo appropriato verificando che sul display del dispositivo M Series sia visualizzato il capnogramma corretto.

#### <span id="page-11-0"></span>**Applicazione di una cannula nasale o oro-nasale**

Le cannule nasali e oro-nasali sono progettate per il monitoraggio di  $ECO<sub>2</sub>$  in pazienti non intubati.

Le cannule di campionamento oro-nasali dovrebbero essere impiegate su pazienti che tendono a respirare con la bocca, dato che la maggior parte della  $CO<sub>2</sub>$ (se non tutta) viene espirata attraverso la bocca. Se in questi pazienti viene impiegata una cannula nasale standard di campionamento della CO<sub>2</sub>, i valori di EtCO<sub>2</sub> e la forma d'onda del capnogramma visualizzati saranno sostanzialmente inferiori ai livelli reali di CO<sub>2</sub> presenti nell'espirato del paziente.

**ATTENZIONE!** Le cannule monouso nasali e oro-nasali sono progettate per l'uso sul singolo paziente. NON riutilizzarle né sterilizzarle per non compromettere la funzionalità del sistema.

- 1. Estrarre la cannula dalla confezione. Verificare che sia pulita, asciutta e integra. Se necessario, sostituirla.
- 2. Inserire la cella di campionamento dell'adattatore nell'apposito alloggiamento del modulo LoFlo verificando che scatti in sede con un clic.

3. Se il dispositivo visualizza uno dei seguenti messaggi, intraprendere le azioni più opportune.

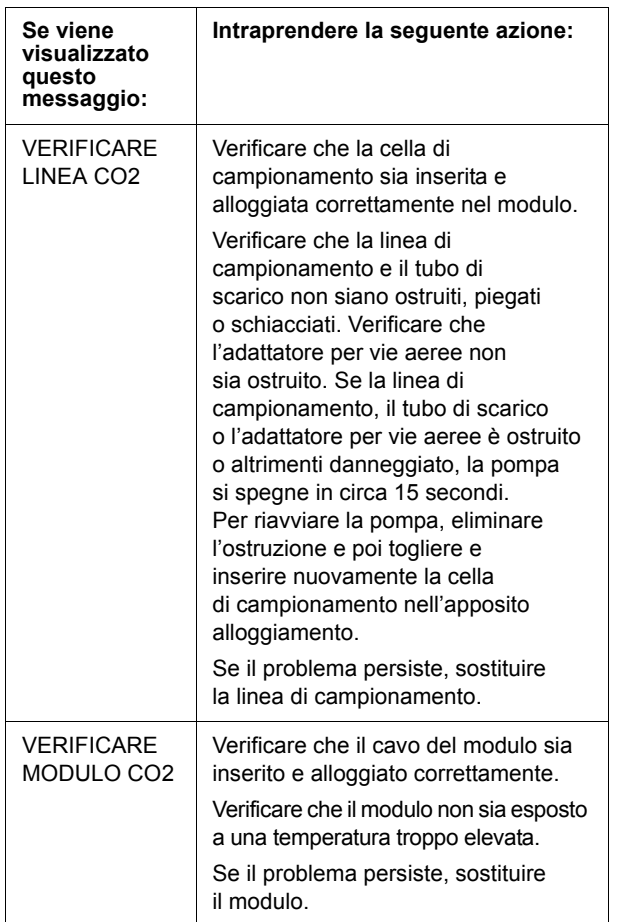

4. Posizionare la cannula sul paziente come illustrato nella figura 6.

 $377$ 

Figura 6

- 5. Se necessario, accorciare la porzione orale della cannula oro-nasale (se si usa questo tipo di cannula) fino alla lunghezza adatta al paziente, procedendo nel modo seguente:
	- a. Posizionare la cannula sul paziente come illustrato nella figura 7.

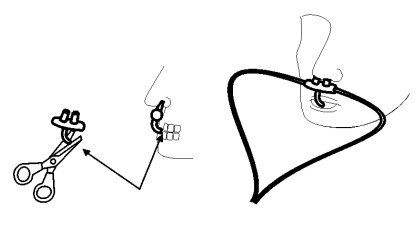

Figura 7

b. Verificare la lunghezza dell'estremità della cannula orale, che dovrebbe estendersi dietro i denti ed essere sistemata all'interno della bocca (vedere la figura 7).

**ATTENZIONE!** Per prevenire possibili lesioni, prima di tagliare l'estremità orale della cannula, estrarre la cannula dal paziente.

c. Tagliare la cannula fino alla lunghezza appropriata.

### **Pulizia del sensore CAPNOSTAT 3 e del modulo LoFlo**

Il sensore CAPNOSTAT 3 e il modulo LoFlo (insieme al rivestimento protettivo di gomma) possono essere puliti e disinfettati strofinandoli con una o più delle seguenti soluzioni:

- Alcool isopropilico al 70%
- Glutaraldeide al 2%
- Soluzione di candeggina al 10%.

Usare un panno morbido inumidito con una delle soluzioni sopra indicate, poi risciacquare usando un panno pulito e acqua. Asciugare prima dell'uso.

**Nota** NON immergere il sensore CAPNOSTAT 3 o il modulo LoFlo in liquidi né cercare di sterilizzarlo.

# **Pulizia degli adattatori per vie aeree riutilizzabili**

Gli adattatori per vie aeree riutilizzabili possono essere puliti immergendoli prima in una soluzione di acqua saponata calda e poi in un disinfettante liquido come Cidex® o System 1® (consultare le istruzioni del produttore del disinfettante). Infine gli adattatori vanno risciacquati con acqua sterile e asciugati.

Gli adattatori per vie aeree riutilizzabili possono essere anche sottoposti a pastorizzazione o autoclavaggio a 121° C (250° F) per 20 minuti, senza confezionamento.

Prima di riutilizzare l'adattatore, accertarsi che le finestre siano asciutte e prive di residui e che l'adattatore stesso non abbia subito danni durante la manipolazione o la pulizia.

# **Modalità di visualizzazione di EtCO<sub>2</sub>**

Il dispositivo M Series visualizza il valore numerico di  $E<sub>1</sub>ECO<sub>2</sub>$  in mmHg, a meno che non sia stato configurato per la visualizzazione dei valori sotto forma di percentuale o kPa. Per le istruzioni sulla procedura di configurazione di unità di misura alternative, consultare la *M Series Configuration Guide* (*Guida di configurazione del sistema M Series*) (P/N 9650-0201-01). Il dispositivo visualizza anche il numero di atti respiratori al minuto, indicandolo come "FR" o frequenza respiratoria. Inoltre, premendo il tasto **Onda 2**, è possibile selezionare la visualizzazione di una forma d'onda del capnogramma.

Controllare costantemente il capnogramma per escludere la presenza di un valore di base elevato. Se si riscontra un valore elevato, verificare innanzi tutto le condizioni del paziente. Se il valore elevato non risulta collegato alle condizioni del paziente, seguire le istruzioni per azzerare il sensore CAPNOSTAT 3 o il modulo LoFlo, fornite nel presente manuale.

#### <span id="page-12-0"></span>**Visualizzazione della forma d'onda del capnogramma**

In modalità Monitor, Defib o Manuale (DAE), il dispositivo M Series può visualizzare una o due forme d'onda, purché il defibrillatore non si stia caricando o non sia in corso l'analisi dell'ECG. In modalità Stimol, il dispositivo visualizza una sola forma d'onda.

Il monitoraggio di EtCO<sub>2</sub> permette di visualizzare una forma d'onda del capnogramma sotto il tracciato ECG fornendo un'indicazione visiva, momento per momento, dei valori della  $CO<sub>2</sub>$  Il dispositivo visualizza la forma d'onda a una velocità pari alla metà della velocità di visualizzazione dell'ECG e fornisce 8 secondi di dati.

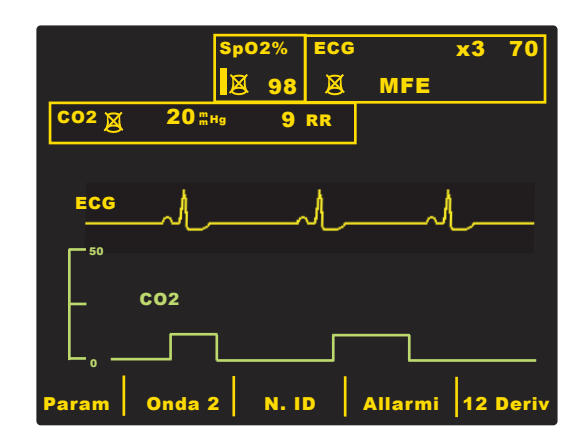

Quando l'operatore preme i pulsanti **CARICA**, **ANALISI** o **SELEZ ENERGIA** oppure il tasto **Sincron On/Off**, il dispositivo elimina temporaneamente dal display la seconda forma d'onda. La visualizzazione della seconda forma d'onda viene ripristinata nei seguenti casi:

- 3 secondi dopo l'erogazione di uno shock;
- 3 secondi dopo il completamento di un'analisi, a meno che il defibrillatore non si stia caricando;
- 4 secondi dopo che è stato premuto il pulsante **SELEZ ENERGIA**;
- 3 secondi dopo la disattivazione della modalità Sincron.

Premendo il tasto **Onda 2** del menu di monitoraggio fisiologico, il display passa dalla forma d'onda del capnogramma a quella del pletismografo (se è stata installata l'opzione SpO<sub>2</sub>) oppure alla visualizzazione di una sola forma d'onda.

Per modificare le dimensioni di visualizzazione della forma d'onda, premere il tasto **Zoom** del sottomenu EtCO<sub>2</sub>. I numeri visualizzati a sinistra del capnogramma indicano la scala.

# <span id="page-13-0"></span>**Monitoraggio fisiologico**

Il menu di monitoraggio fisiologico comprende i seguenti tasti: **Param**, **Onda 2**, **N. ID**, **Allarmi** e **12 Deriv**.

#### **Tasto Param**

Premendo il tasto **Param**, vengono visualizzati seguenti tasti: **Selez**, **Invio** e **Ritorno**.

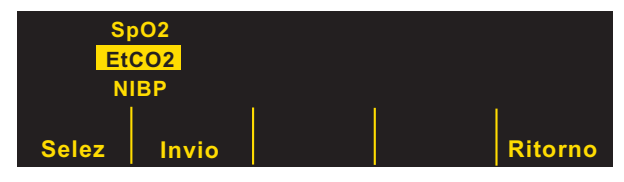

Premendo **Selez**, il dispositivo scorre tutta l'area evidenziata passando alternativamente da una all'altra delle diverse funzioni di monitoraggio fisiologico disponibili. L'operatore può selezionare l'opzione evidenziata premendo il tasto **Invio**. L'utente può ritornare al menu di monitoraggio fisiologico premendo il tasto **Ritorno**.

Selezionando il parametro EtCO<sub>2</sub>, vengono visualizzati i seguenti tasti: **Azzera**, **Media**, **Comp.**, **Zoom** e **Ritorno**. Il tasto **Zoom** compare solo quando viene visualizzata la forma d'onda del capnogramma.

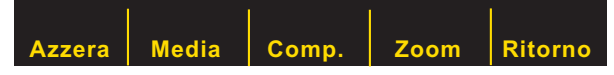

Premendo **"Ritorno"**, l'operatore torna al menu di monitoraggio fisiologico.

#### **Tasto Azzera**

L'azzeramento dell'adattatore deve essere eseguito ogni volta che si cambia tipo di adattatore per vie aeree. L'azzeramento dell'adattatore può essere necessario anche quando sul dispositivo viene visualizzato il messaggio "CONTROL ADATT CO2". L'azzeramento del modulo può essere necessario quando sul monitor viene visualizzato il messaggio "AZZER. MODULO CO2".

**Nota** Dopo aver rimosso l'adattatore o la cannula dalle vie aeree del paziente, attendere 20 secondi prima di effettuare l'azzeramento. Ciò consente la dispersione di eventuale  $CO<sub>2</sub>$  residua presente nell'adattatore o nella cannula. Non cercare di effettuare l'azzeramento mentre l'adattatore o la cannula si trova nelle vie aeree del paziente. Un tentativo di azzeramento con CO<sub>2</sub> ancora presente nell'adattatore o nella cannula può provocare imprecisioni nelle misurazioni e/o altre condizioni di errore. Se si tenta di effettuare l'azzeramento con CO<sub>2</sub> ancora presente nell'adattatore o nella cannula, il tempo occorrente per l'azzeramento può essere maggiore. Se risulta impossibile completare l'azzeramento, viene visualizzato il messaggio "AZZER. FALLITO". In tal caso, rimuovere eventuali occlusioni dall'adattatore o dalla cannula, eliminare la fonte di  $CO<sub>2</sub>$ , attendere 20 secondi e riprovare.

Premendo il tasto **Azzera**, viene visualizzato il menu Avvio/Annulla. Premendo di nuovo il tasto **Azzera**, vengono evidenziati alternativamente **Avvio** e **Annulla**.

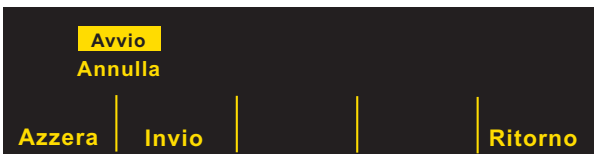

Premendo **Invio** mentre è evidenziato Avvio, viene avviato l'azzeramento dell'adattatore o del modulo. Durante il processo di azzeramento, che generalmente richiede 15 secondi, viene visualizzato il messaggio "AZZER ADATT CO2" o "AZZERAM. MODULO CO2".

Una volta completato il processo di azzeramento, il dispositivo visualizza il messaggio "AZZER. INVIATO".

Se il processo di azzeramento fallisce, il dispositivo visualizza il messaggio "AZZER. FALLITO". In questo caso, eliminare eventuali ostruzioni presenti nell'adattatore o nella linea di campionamento, rimuovere la fonte di CO<sub>2</sub> e ripetere la procedura di azzeramento.

Premendo **Annulla**, il processo di azzeramento dell'adattatore viene interrotto. Premendo **Invio**, l'operatore può selezionare la scelta evidenziata. Premendo **Ritorno**, il dispositivo ritorna al sottomenu  $E<sub>1</sub>CO<sub>2</sub>$ .

#### **Tasto Media**

Il dispositivo M Series offre tre (3) diversi intervalli di tempo per il calcolo della media dei valori di EtCO<sub>2</sub>: 1 atto respiratorio, 10 secondi (valore predefinito) e 20 secondi.

L'operatore può selezionare l'intervallo prescelto premendo il tasto **Media**. Premendo il tasto **Media**, vengono visualizzati i tasti **Media**, **Invio** e **Ritorno**.

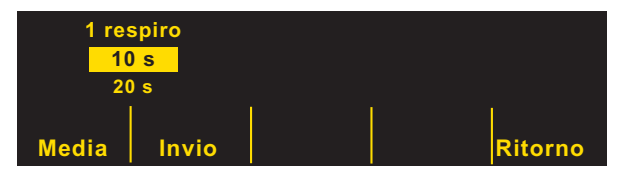

Premendo il tasto **Media**, il dispositivo scorre l'area evidenziata passando alternativamente tra 1 atto respiratorio, 10 secondi e 20 secondi.

Premendo **Invio**, l'operatore può selezionare l'intervallo evidenziato. Premendo **Ritorno**, il dispositivo ritorna al sottomenu EtCO<sub>2</sub>.

#### **Tasto Comp.**

Il dispositivo M Series permette di attivare la compensazione di livelli elevati di ossigeno e/o della presenza di ossido nitroso. La compensazione dell'ossigeno deve essere attivata quando nel circuito di ventilazione sono presenti livelli di ossigeno superiori al 60%. La compensazione dell'ossido nitroso va attivata quando viene rilevata la presenza di questo gas. Se la concentrazione di ossigeno nel circuito di ventilazione supera il 60% e viene impiegato l'ossido nitroso, attivare sia la compensazione di  $O<sub>2</sub>$  che quella di N<sub>2</sub>O.

Premendo il tasto **Comp.**, vengono visualizzati i tasti **Comp.**, **Invio** e **Ritorno**.

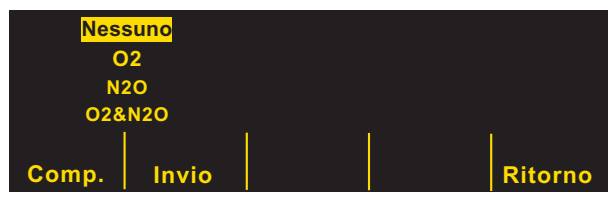

Premendo il tasto **Comp.**, vengono evidenziati alternativamente i diversi tipi di compensazione disponibili (NESSUNO, O2, N2O, O2 e N2O).

La selezione di O2 e N2O attiva la compensazione dell'ossigeno e dell'ossido nitroso. Quando è attiva sia la compensazione dell'ossigeno che quella dell'ossido nitroso, a sinistra del campo CO2 vengono visualizzati due asterischi (\*). L'asterisco di sinistra indica che è attiva la compensazione dell'ossigeno, quello di destra che è attiva la compensazione dell'ossido nitroso.

Selezionando O2, viene attivata la compensazione dell'ossigeno e viene visualizzato un asterisco nell'angolo all'estrema sinistra del campo CO2. Selezionando N2O, viene attivata la compensazione dell'ossido nitroso e viene visualizzato un asterisco a destra dell'asterisco di O2. Selezionando NESSUNO, vengono disattivate tutte le compensazioni e gli asterischi vengono cancellati dallo schermo.

Dopo aver selezionato la compensazione desiderata, premere **Invio** per attivare la funzione selezionata. Premendo **Ritorno**, il dispositivo ritorna al sottomenu EtCO<sub>2</sub>.

#### **Tasto Zoom**

L'operatore può selezionare il livello di ingrandimento delle forme d'onda del capnogramma premendo il tasto **Zoom**. Premendo **Zoom**, vengono evidenziate alternativamente le diverse scale delle forme d'onda del capnogramma:

- 0-12,5 mmHg
- 0-25 mmHg
- 0-50 mmHg
- $\cdot$  0-75 mmHg
- 0-100 mmHg

Se sono state configurate le unità di misura kPa o %, le scale sono 0-1,7; 0-3,3; 0-6,6; 0-10 e 0-13,3 (per le istruzioni sul modo di configurare le unità di misura alternative, consultare la *M Series Configuration Guide*).

# **Allarmi**

L'opzione EtCO<sub>2</sub> M Series dispone di allarmi di "fuori range" programmabili dall'operatore sia per  $E<sub>1</sub>CO<sub>2</sub>$ che per la frequenza respiratoria. Per i limiti di allarme superiore e inferiore e gli intervalli di valori, vedere ["Impostazioni predefinite" a pagina 16.](#page-17-0)

Gli allarmi di  $ECO<sub>2</sub>$  e della frequenza respiratoria condividono lo stesso campo Stato e non possono essere attivati o disattivati separatamente. L'attivazione degli allarmi di EtCO<sub>2</sub> attiva le funzioni di allarme sia di EtCO<sub>2</sub> che della frequenza respiratoria; la disattivazione degli allarmi di  $ECO<sub>2</sub>$  o della frequenza respiratoria disattiva anche gli allarmi dell'altra funzione. Per i dettagli sull'attivazione, la disattivazione e la sospensione delle funzioni di allarme del dispositivo M Series, consultare la *Guida all'uso del sistema M Series* .

Quando viene selezionato AUTO per EtCO $_2$  e per la frequenza respiratoria, l'apparecchio imposta automaticamente i limiti inferiore e superiore di EtCO $_2$  e della frequenza respiratoria.

I limiti per EtCO<sub>2</sub> sono impostati a +/- 25% del valore corrente di EtCO<sub>2</sub> misurato nel paziente. Se il valore di EtCO<sub>2</sub> supera 40 mmHg (equivalente a 5,3kPa o al 5,3% a una pressione barometrica di 760 mmHg), per fissare i limiti superiore e inferiore verranno aggiunti e sottratti 10 mmHg (1,3 kPa o 1,3%). I limiti di allarme automatici vengono impostati solo se sono presenti misurazioni valide dei segni vitali.

Per i limiti di allarme automatici della frequenza respiratoria, il dispositivo imposta i limiti inferiore e superiore aggiungendo o sottraendo dalla frequenza respiratoria corrente del paziente i valori riportati nella tabella seguente.

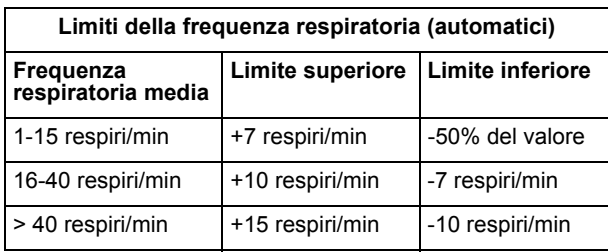

# **Registrazione**

Una volta effettuate le misurazioni di EtCO<sub>2</sub>, premere il pulsante **REGISTRATORE** per ottenere la stampa di una pagina che, nella parte superiore, presenta i seguenti valori:

- data e ora
- derivazione e dimensioni dell'ECG
- frequenza cardiaca
- valore di EtCO<sub>2</sub>
- frequenza respiratoria

Il registratore continua a funzionare finché non viene premuto di nuovo il pulsante REGISTRATORE. Sotto il tracciato ECG viene stampata anche la forma d'onda del capnogramma, se è visualizzata sul monitor. Tutte le forme d'onda vengono stampate con un ritardo di sei secondi rispetto al tempo reale.

# **Defibrillatore automatico esterno (DAE)**

I dispositivi DAE M Series provvisti dell'opzione EtCO<sub>2</sub> funzionano in modo leggermente diverso rispetto ai modelli Manuale e Advisory provvisti dell'opzione EtCO<sub>2</sub>, come illustrato più in dettaglio di seguito.

#### **Funzionamento semiautomatico**

I parametri di monitoraggio di EtCO<sub>2</sub> possono essere modificati premendo il tasto **Param**, come illustrato in ["Monitoraggio fisiologico" a pagina 12](#page-13-0). Nella modalità semiautomatica non è possibile visualizzare la forma d'onda del capnogramma.

Inoltre, le funzioni di allarme di  $E<sub>1</sub>CO<sub>2</sub>$  sono attive mentre quelle di allarme della frequenza cardiaca sono disattivate. Le funzioni di analisi dell'ECG continuano a funzionare in background nel modo descritto nella sezione "DAE" della *Guida all'uso del sistema M Series* .

Il pulsante **ALLARMI INTERROTTO** consente di attivare, disattivare o silenziare gli allarmi di EtCO<sub>2</sub> (come descritto nella *Guida all'uso del sistema M Series* ). Tuttavia in modalità semiautomatica non è possibile modificare l'impostazione dei limiti di allarme; sono disponibili solo i limiti di allarme predefiniti. Per informazioni sull'impostazione dei limiti di allarme predefiniti, consultare la *M Series Configuration Guide*.

#### **Funzionamento in modalità Manuale**

Quando il dispositivo DAE si trova in modalità manuale, può essere visualizzata la forma d'onda del capnogramma, come descritto in ["Visualizzazione della](#page-12-0)  [forma d'onda del capnogramma" a pagina 11.](#page-12-0)

Sono attivi sia l'allarme della frequenza cardiaca che quello di EtCO<sub>2</sub>. I limiti di allarme possono essere modificati premendo il tasto **Allarmi**. I parametri di monitoraggio di EtCO<sub>2</sub> possono essere modificati premendo il tasto **Param**, come illustrato in ["Monitoraggio fisiologico" a pagina 12](#page-13-0).

# **Procedure di controllo**

Il corretto funzionamento dell'opzione  $E<sub>1</sub>CO<sub>2</sub>$ viene verificato attraverso le seguenti procedure.

#### EtCO<sub>2</sub> mainstream (sensore CAPNOSTAT 3)

- 1. Collegare il cavo del sensore CAPNOSTAT 3 al connettore EtCO<sub>2</sub> posto sul retro del dispositivo M Series.
- 2. Collegare un adattatore per vie aeree al cavo del sensore.
- 3. Portare il selettore in modalità **MONITOR** (nei dispositivi DAE, su **ON** e poi selezionare **Mod. man.**).
- 4. Attendere che il sensore  $CO<sub>2</sub>$  si riscaldi. Il messaggio "RISCAL" viene visualizzato per circa un minuto.
- 5. Se necessario, eseguire la procedura di azzeramento (vedere ["Azzeramento del sensore/adattatore per vie](#page-7-0)  [aeree mainstream" a pagina 6\)](#page-7-0).
- 6. Respirare normalmente nell'adattatore.
- 7. Verificare che nella zona di visualizzazione di EtCO<sub>2</sub> del monitor siano visualizzati i valori di EtCO<sub>2</sub>.
- 8. Verificare che venga visualizzata la forma d'onda del capnogramma premendo il tasto **Onda 2**.

#### EtCO<sub>2</sub> sidestream (modulo LoFlo).

Per questa procedura utilizzare un adattatore per vie aeree adulti/pediatrico.

- 1. Collegare il cavo del modulo LoFlo al connettore EtCO<sub>2</sub> posto sul retro del dispositivo M Series.
- 2. Inserire la cella di campionamento dell'adattatore nell'apposita presa del modulo LoFlo.
- 3. Portare il selettore di modalità su **MONITOR** (nei dispositivi DAE, su **ON** e poi selezionare **Mod. man.**) e attendere per circa un minuto che il modulo raggiunga la temperatura di funzionamento (il dispositivo visualizza il messaggio "RISCAL").
- 4. Se necessario, eseguire la procedura di azzeramento (vedere ["Azzeramento del modulo](#page-9-0)  [LoFlo CO2" a pagina 8\)](#page-9-0).
- 5. Respirare normalmente nell'adattatore.
- 6. Verificare che nella zona di visualizzazione di EtCO<sub>2</sub> del monitor siano visualizzati i valori di EtCO $_2$ .
- 7. Verificare che venga visualizzata la forma d'onda del capnogramma premendo il tasto **Onda 2**.

### <span id="page-17-0"></span>**Impostazioni predefinite**

Quando il dispositivo viene acceso, vengono selezionate automaticamente le seguenti impostazioni predefinite di EtCO<sub>2</sub> che rimangono in vigore finché non vengono modificate.

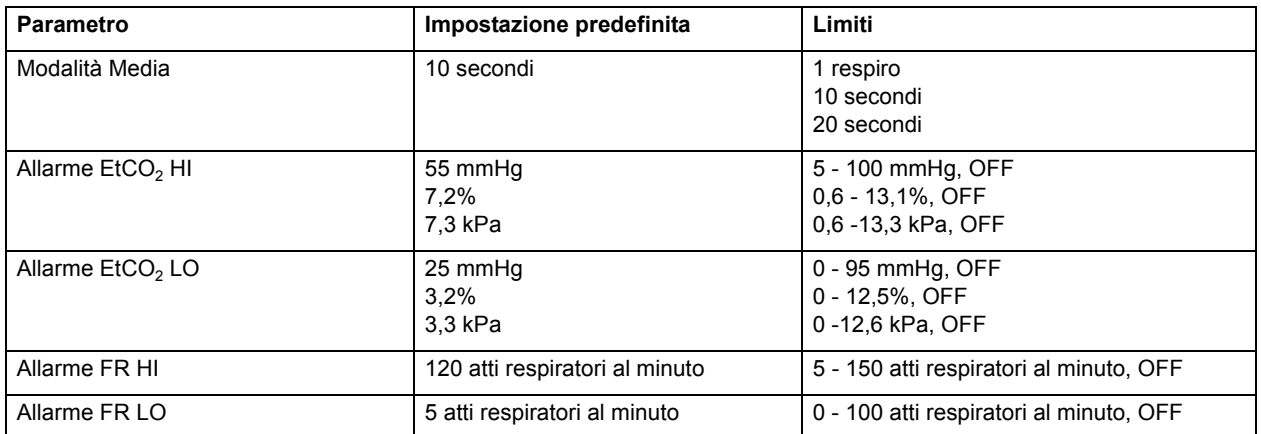

**Nota** In Configurazione sistema vengono impostati i valori predefiniti all'accensione della scala della forma d'onda del capnogramma e la compensazione della  $CO<sub>2</sub>$  come pure le impostazioni predefinite dei limiti di allarme all'accensione. Per maggiori informazioni, consultare la *M Series Configuration Guide*.

# **Accessori per EtCO2**

Nelle tabelle seguenti sono elencati gli accessori disponibili per le opzioni di monitoraggio Mainstream e Sidestream EtCO<sub>2</sub> M Series.

#### Tabella 1: Accessori per CAPNOSTAT 3 Mainstream CO<sub>2</sub>

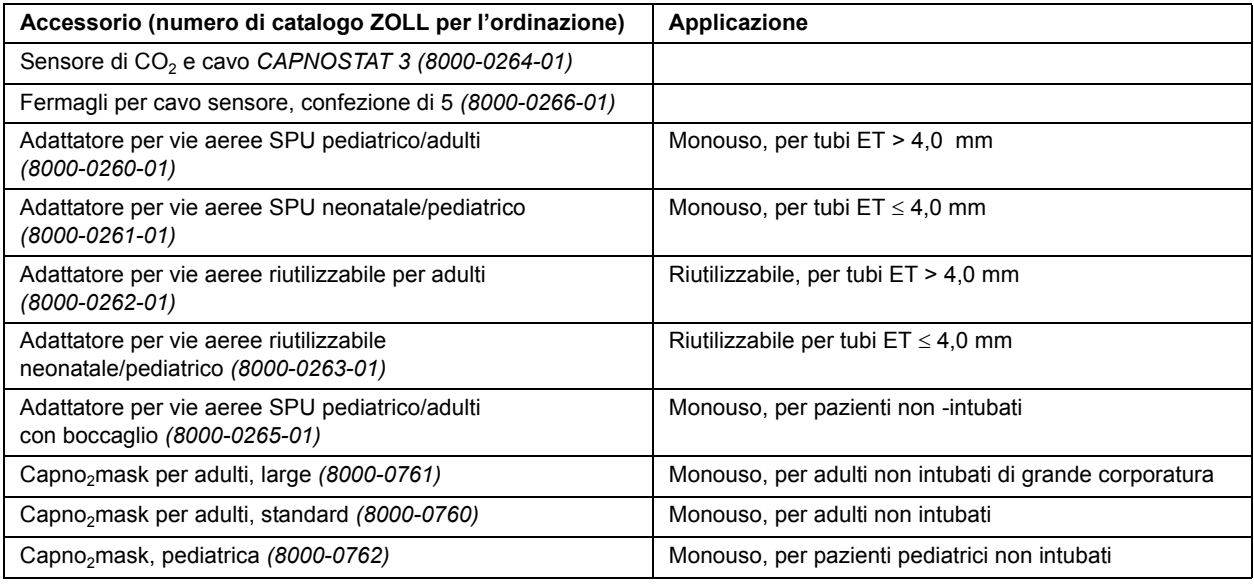

\* SPU = Single Patient Use, monouso.

#### **Tabella 2: Accessori per LoFlo Sidestream CO2**

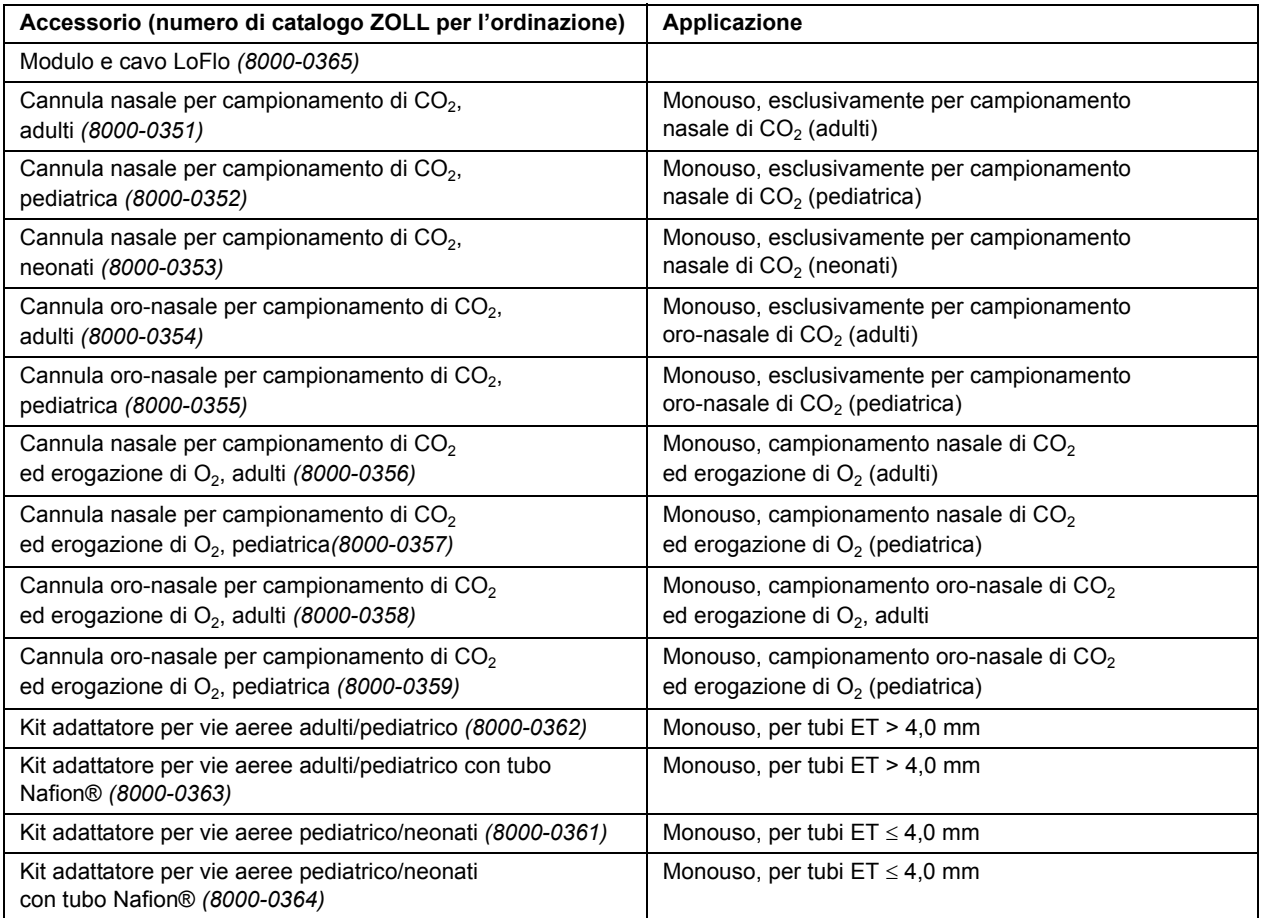

\* SPU = Single Patient Use, monouso.

Nota I componenti del prodotto e i relativi accessori dell'opzione EtCO<sub>2</sub> che vengono a contatto con il paziente sono privi di lattice.

**Nota:** CAPNOSTAT 3, LoFlo e i relativi accessori sono protetti dai seguenti brevetti USA:

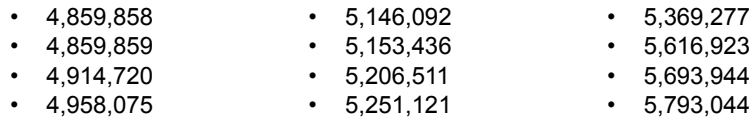

Altri brevetti in corso di registrazione.

### **Messaggi e soluzione dei problemi**

Nelle tre tabelle seguenti sono elencati i messaggi in comune (riguardanti sia il campionamento mainstream che il campionamento sidestream), messaggi mainstream e messaggi sidestream che possono essere visualizzati sul dispositivo M Series, le possibili cause e le azioni correttive da intraprendere, nei casi in cui il messaggio indichi la presenza di un problema. L'operatore deve acquisire una familiarità completa con queste informazioni prima di monitorare i pazienti.

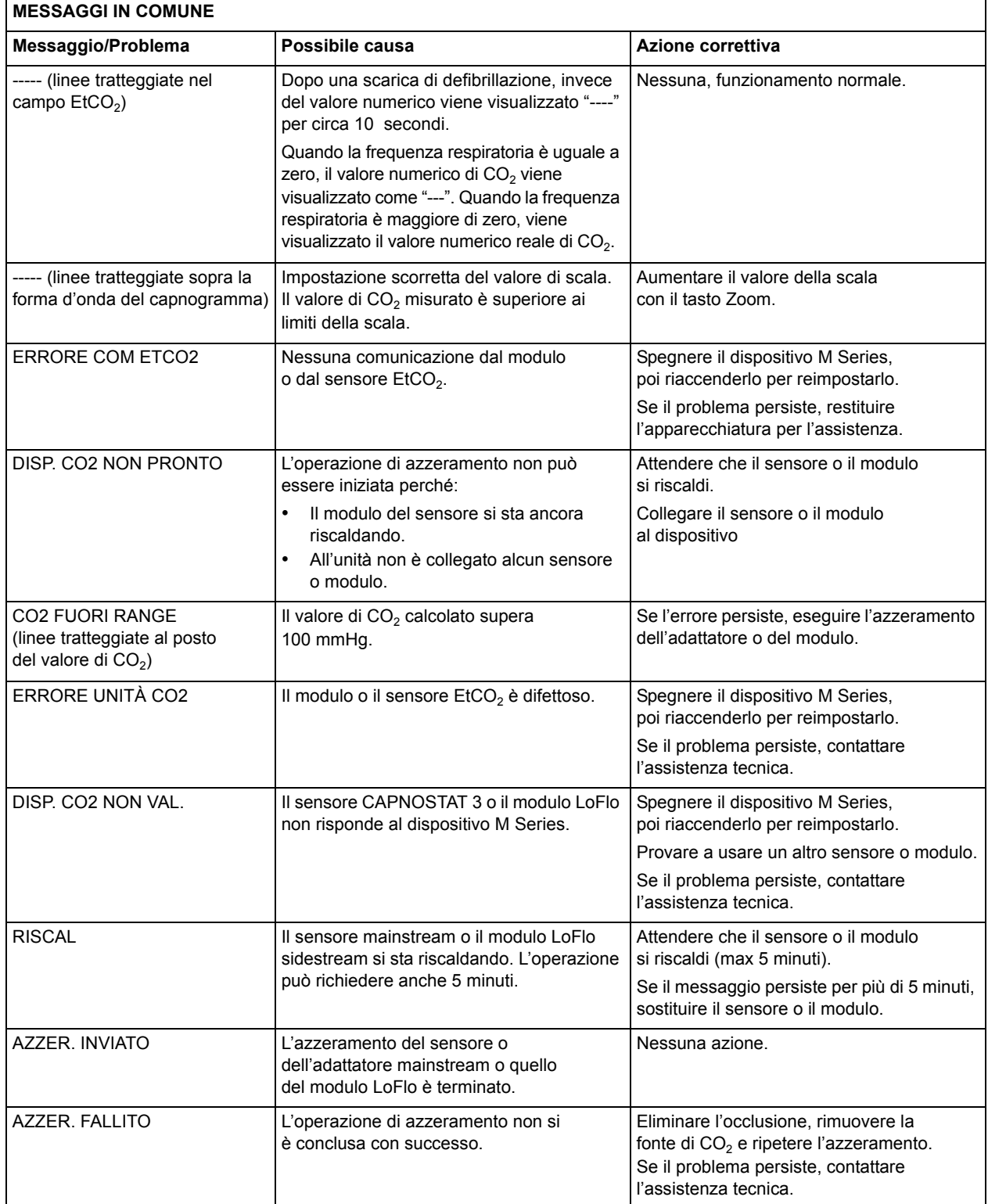

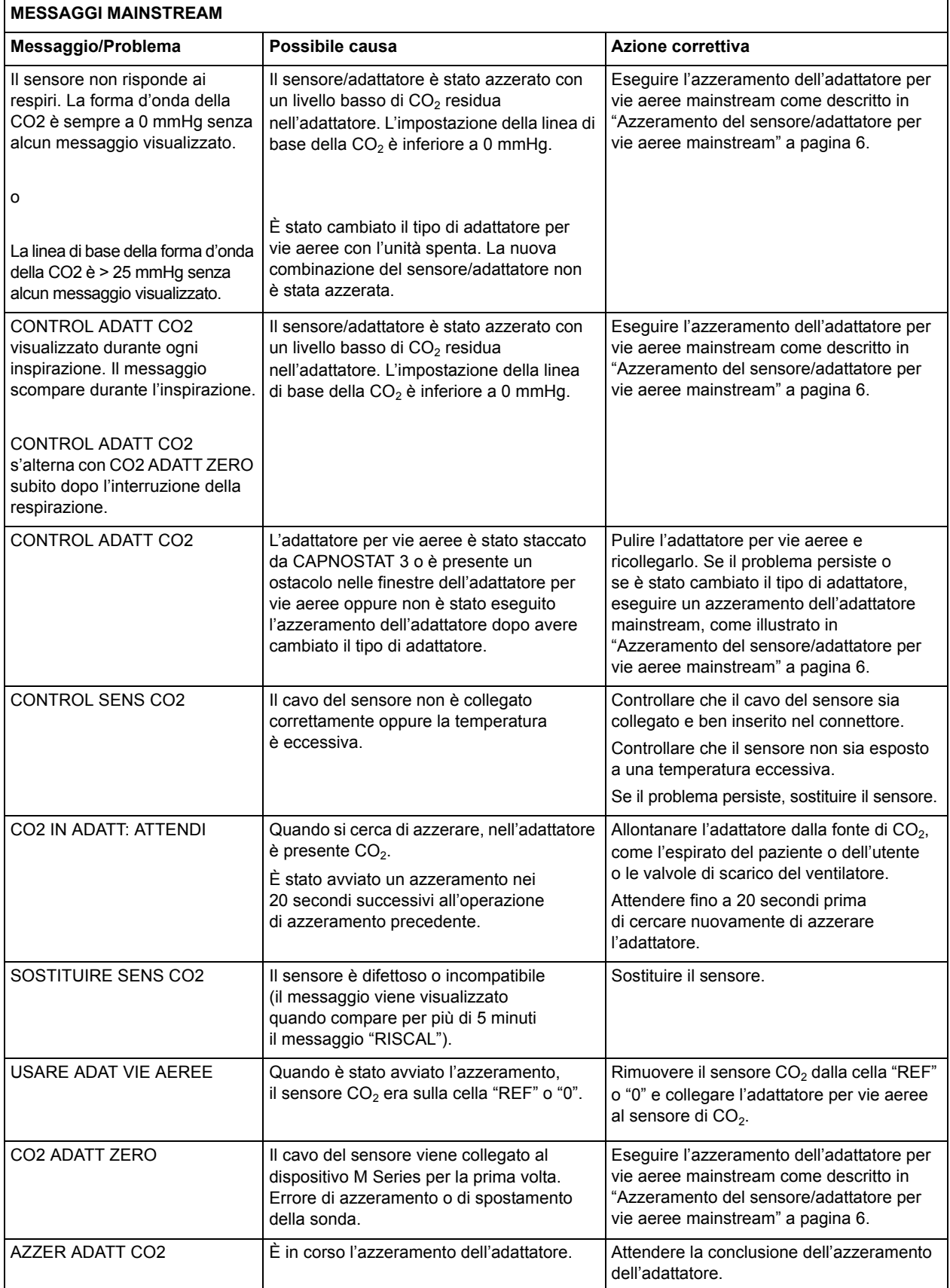

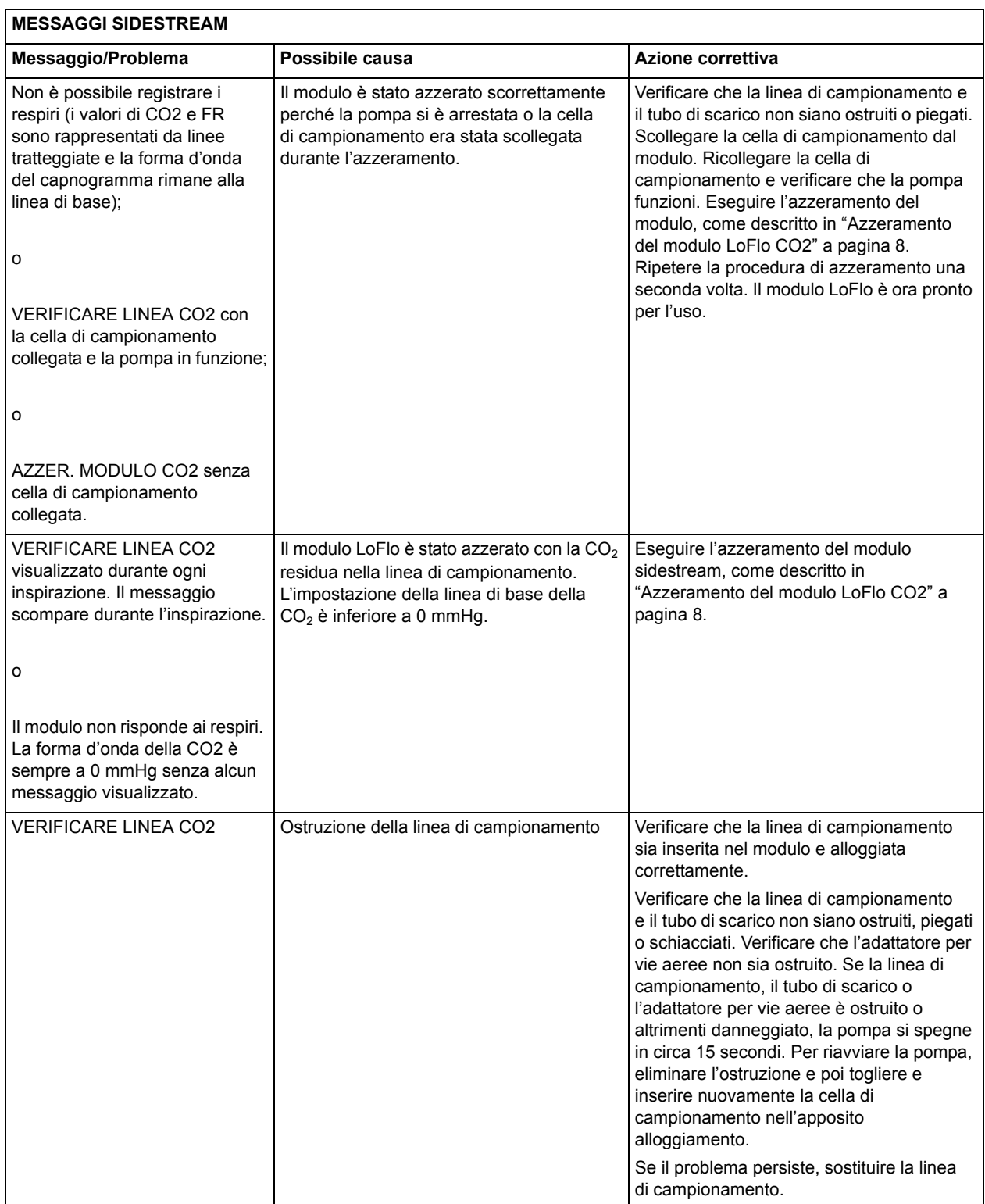

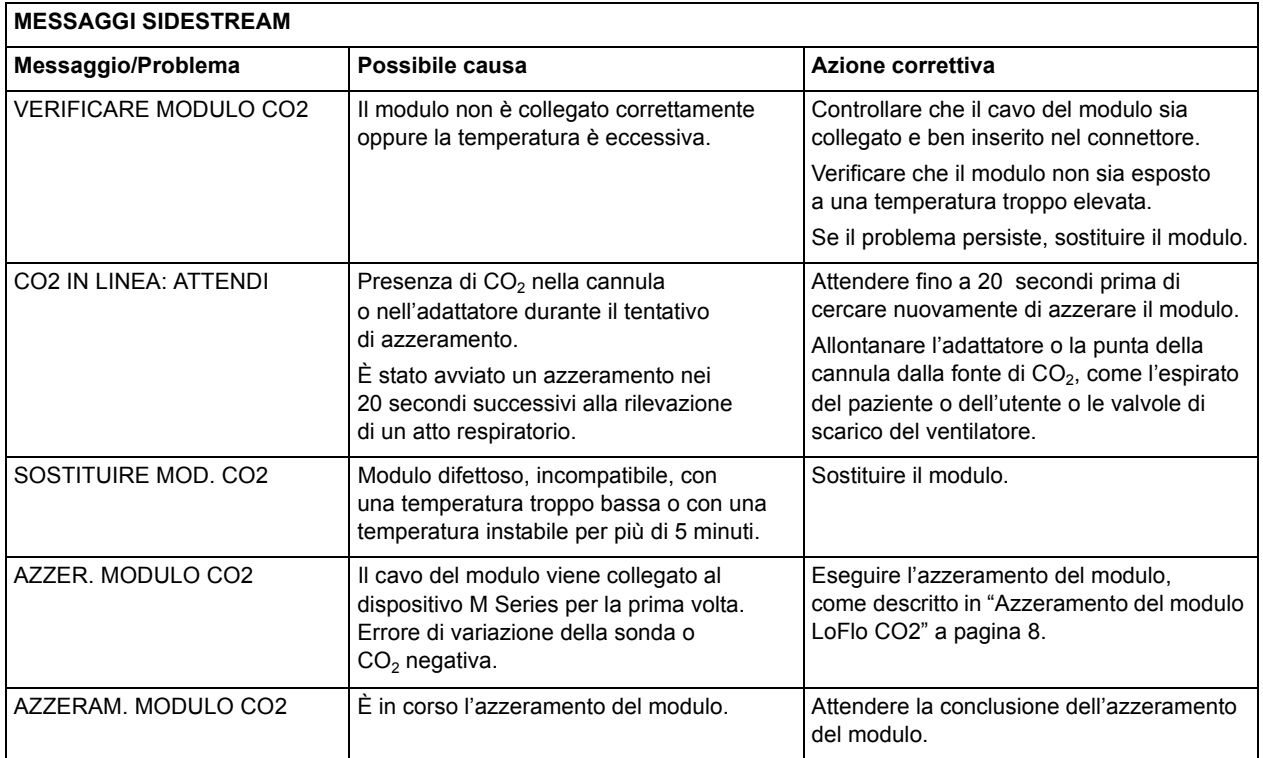

# **Specifiche**

In questa sezione vengono riassunte le specifiche dell'opzione M Series Anidride carbonica di fine espirazione ( $E<sub>1</sub>CO<sub>2</sub>$ ).

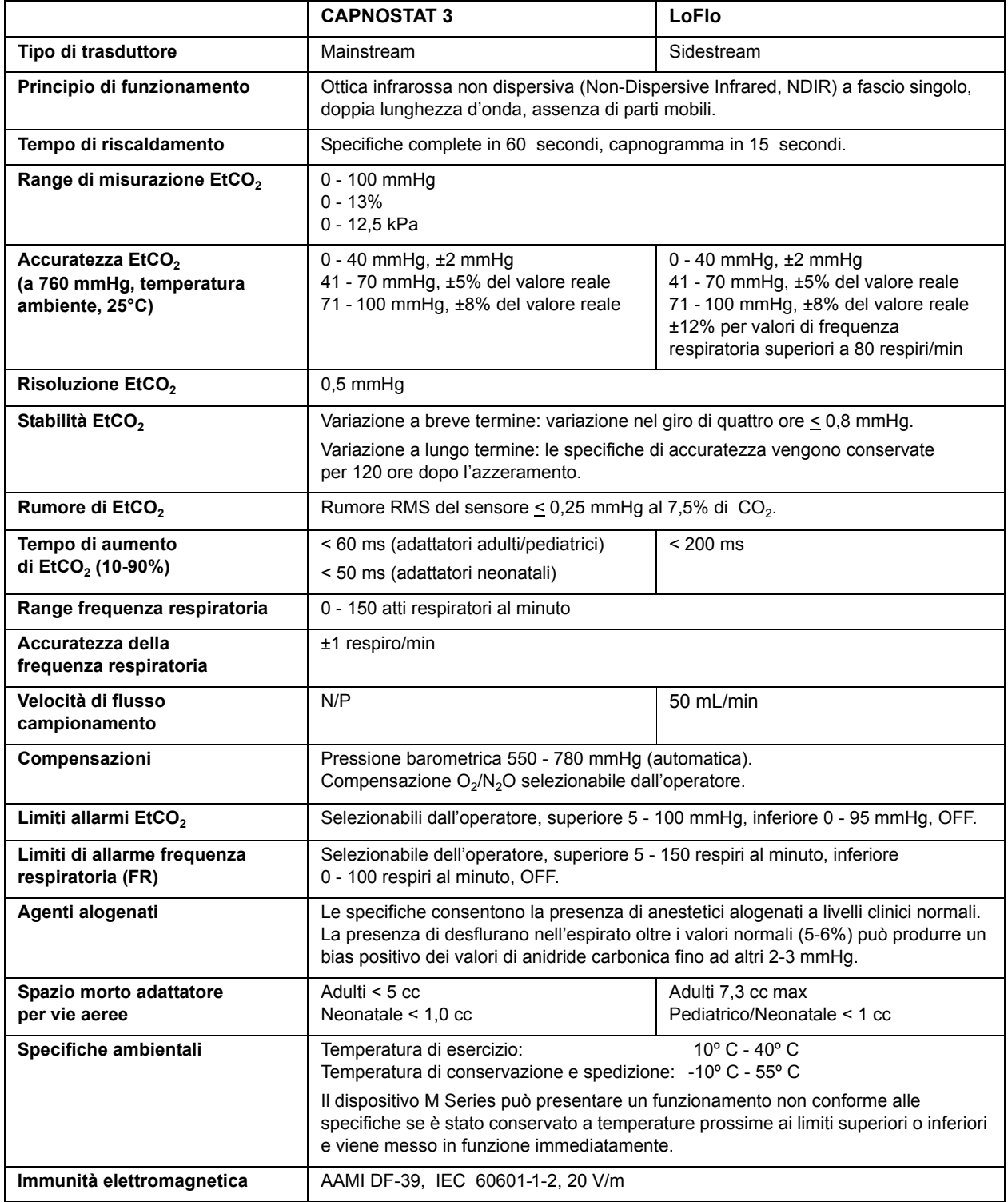

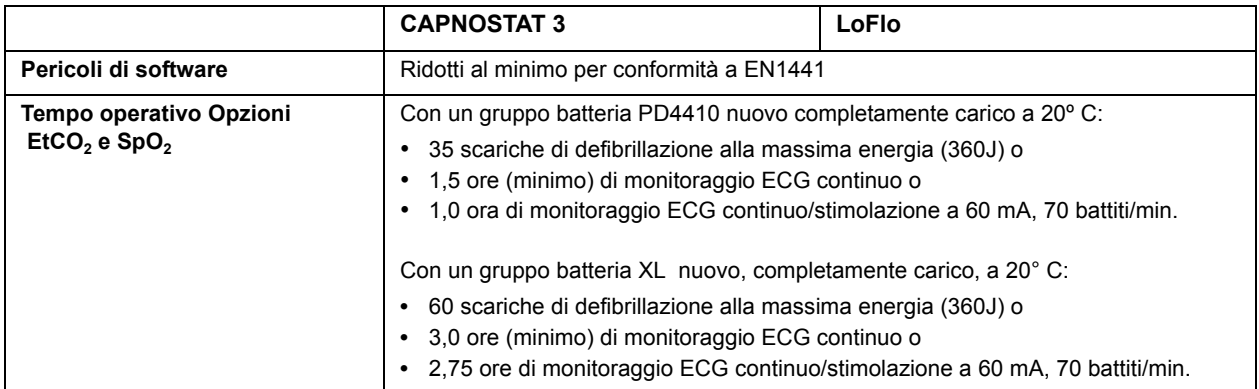

# **Guida e dichiarazione del produttore – Emissioni elettromagnetiche**

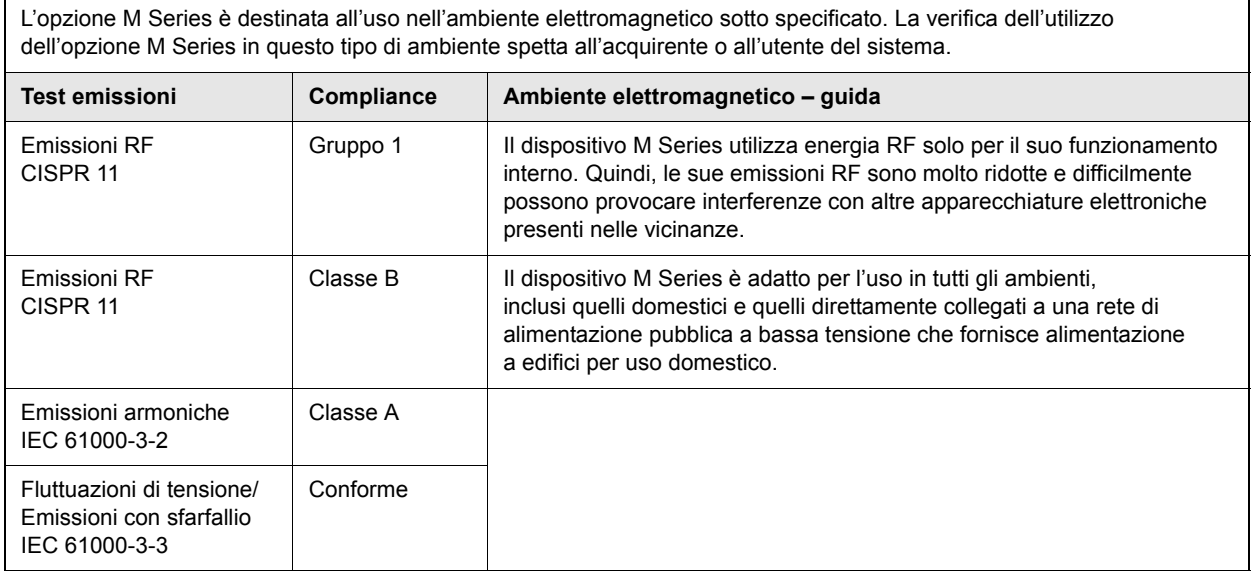

# **Dichiarazione di immunità elettromagnetica (Electromagnetic Immunity Declaration, EID)**

L'opzione M Series è destinata all'uso nell'ambiente elettromagnetico sotto specificato. La verifica dell'utilizzo dell'opzione M Series in questo tipo di ambiente spetta all'acquirente o all'utente del sistema. **Test immunità Livello test IEC 60601 Livello compliance Ambiente elettromagnetico – guida Scariche** elettrostatiche (ESD) IEC 61000-4-2 ± 6 kV contatto ± 8 kV aria ±6kV contatto ± 8 kV aria Il pavimento deve essere di legno, cemento o piastrelle di ceramica. Se è coperto di materiale sintetico, l'umidità relativa deve essere almeno del 30%. Transitori veloci (burst) IEC 61000-4-4 ± 2 kV per le linee di alimentazione ± 1 kV per le linee di ingresso/uscita ± 2 kV per le linee di alimentazione Non pertinente La qualità della corrente di alimentazione deve essere quella di un ambiente commerciale o ospedaliero tipico. Sovratensioni IEC 61000-4-5 ± 1 kV modo differenziale ±2 kV modo comune ± 1 kV modo differenziale ±2 kV modo comune La qualità della corrente di alimentazione deve essere quella di un ambiente commerciale o ospedaliero tipico. Cali, brevi interruzioni e variazioni della tensione nelle linee di alimentazione in ingresso. IEC 61000-4-11  $5\%$  U<sub>T</sub> (>95% calo in U<sub>T</sub>) per 0,5 cicli 40%  $U_T$  (60% calo in  $U_T$ ) per 5 cicli 70%  $U_T$  (30% calo in  $U_T$ ) per 25 cicli  $5\%$  U<sub>T</sub> (>95% calo in U<sub>T</sub>) per 5 secondi  $<$ 5% U<sub>T</sub> (>95% calo in  $U_T$ ) per 0,5 cicli 40%  $U_T$  (60% calo in  $U_T$ ) per 5 cicli 70%  $U_T$  (30% calo in  $U_T$ ) per 25 cicli  $<$ 5% U<sub>T</sub> (>95% calo in  $U_T$ ) per 5 secondi La qualità della corrente di alimentazione deve essere quella di un ambiente commerciale o ospedaliero tipico. Se l'utente dell'opzione M Series necessita di un funzionamento continuo anche durante interruzioni della corrente elettrica, si raccomanda di collegare M Series a un sistema UPS (Uninterruptible Power Supply, gruppo di continuità o di fornitura di energia continua) o a una batteria. Campo magnetico (50/60 Hz) frequenza di rete. IEC 61000-4-8 3 A/m 3 A/m 3 A/m I campi magnetici della frequenza di rete dovrebbero essere ai livelli caratteristici di una sede tipica in un ambiente commerciale o ospedaliero tipico NOTA: U<sub>T</sub> è la tensione di alimentazione della corrente alternata prima dell'applicazione del livello di prova.

Guida e dichiarazione del produttore – immunità elettromagnetica per M Series.

# <span id="page-26-0"></span>**EID per le funzioni di supporto vitale**

Guida e dichiarazione del produttore – immunità elettromagnetica – per le apparecchiature e i sistemi per il supporto vitale.

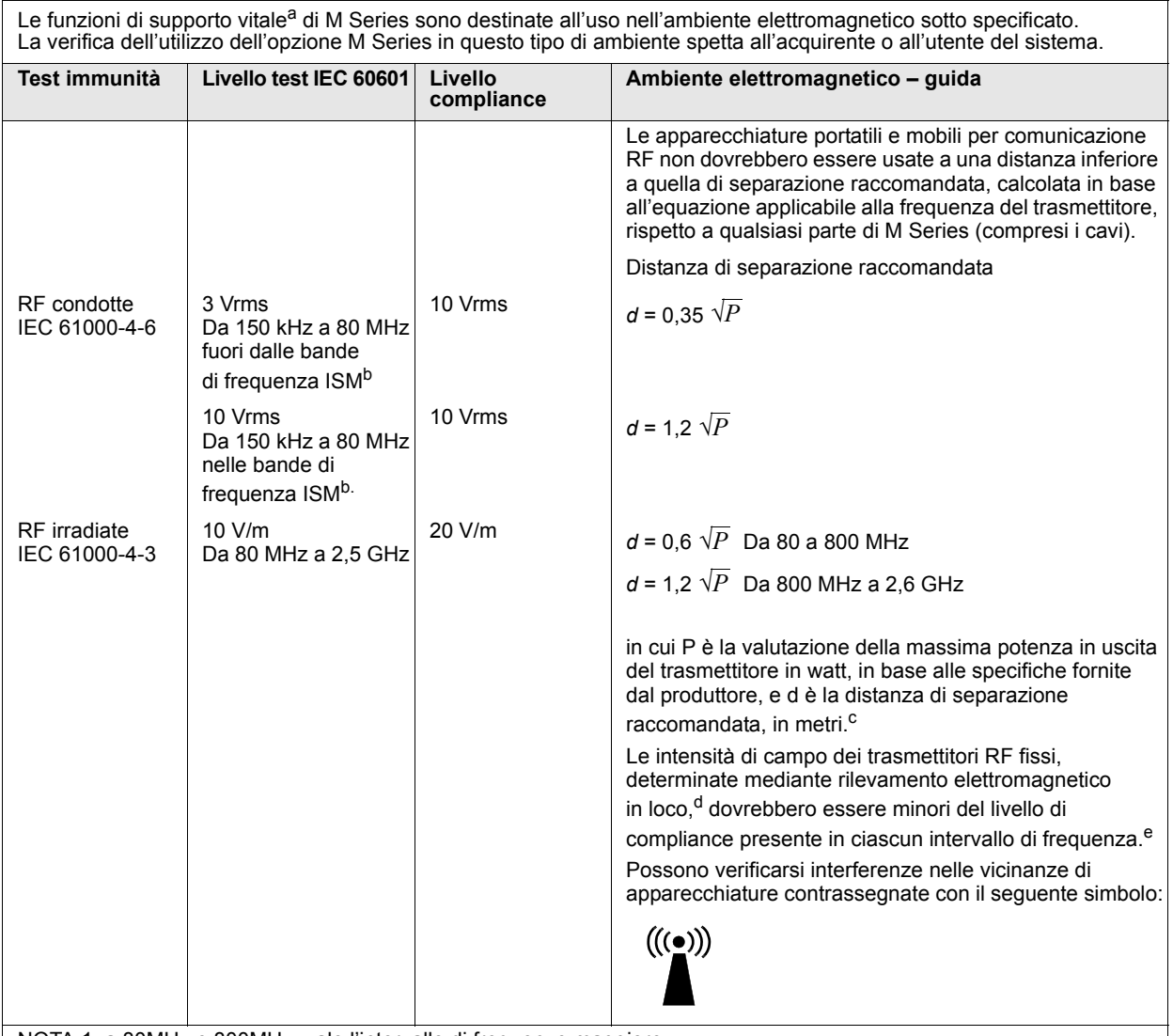

NOTA 1: a 80MHz e 800MHz, vale l'intervallo di frequenze maggiore.

NOTA 2: queste linee guida possono non essere valide in tutte le situazioni. La propagazione delle onde elettromagnetiche è influenzata dall'assorbimento e dalla riflessione operata da strutture, oggetti ed esseri umani.

a. Le funzioni di supporto vitale sul dispositivo M Series sono definite in modo da rappresentare qualsiasi funzione associata al monitoraggio ECG, alla stimolazione, alla defibrillazione e all'analisi di shock. Nel caso specifico, queste funzioni includono, tra l'altro, il monitoraggio delle forme d'onda ECG da derivazioni o elettrodi multifunzioni, l'uscita impulsi di stimolazione, il rilevamento QRS, la scarica di energia di defibrillazione e le funzioni di avviso di shock.

b. Le bande di frequenza ISM (industriale, scientifica e medica) comprese tra 150 kHz e 80 MHz sono: 6,765 - 6,795 MHz; 13,553 13,567 MHz; 26,957 - 27,283 MHz e 40,66 - 40,70 MHz.

c. I livelli di compliance delle bande di frequenza ISM comprese tra 150 kHz e 80 MHz e dell'intervallo di frequenza da 80 MHz a 2,5 GHz sono formulati per ridurre la probabilità che apparecchiature portatili e mobili per comunicazione possano provocare interferenze, se introdotte inavvertitamente nelle aree in cui si trovano i pazienti. Per questo motivo, per calcolare la distanza di separazione raccomandata per i trasmettitori in questi intervalli di frequenza, si usa un ulteriore fattore di 10/3.

d. Le intensità di campo di trasmettitori fissi, come stazioni base per radiotelefonia (telefoni cellulari e cordless) e radiomobili terrestri, radio amatoriali, trasmettitori radio AM e FM e trasmettitori TV non possono essere previste con precisione. Per valutare l'ambiente<br>elettromagnetico prodotto da trasmettitori RF fissi, occorre prendere in considerazione l'esecu posto. Se l'intensità di campo, misurata nel luogo di utilizzo di M Series, supera il relativo livello di compliance RF sopra indicato, osservare il dispositivo per verificare se funziona normalmente. Se si osserva un funzionamento anomalo, può essere necessario prendere provvedimenti aggiuntivi, come un nuovo orientamento o posizionamento del dispositivo M Series.

e. Negli intervalli di frequenze 150 kHz - 80 MHz, le intensità di campo devono essere inferiori a 10 V/m.

### **Distanze di separazione raccomandate per apparecchiature RF per le funzioni di supporto vitale di M Series**

Distanze di separazione raccomandate tra apparecchiature portatili e mobili per comunicazione RF e dispositivi M Series.

Le funzioni di supporto vitale<sup>a</sup> di M Series sono destinate all'uso nell'ambiente elettromagnetico in cui i disturbi da RF irradiate siano controllati. L'acquirente o l'operatore di M Series può contribuire a evitare interferenze elettromagnetiche mantenendo la distanza minima tra apparecchiature portatili e mobili per comunicazione RF (trasmettitori) e M Series sotto raccomandata, in base alla massima potenza in uscita delle apparecchiature per comunicazione.

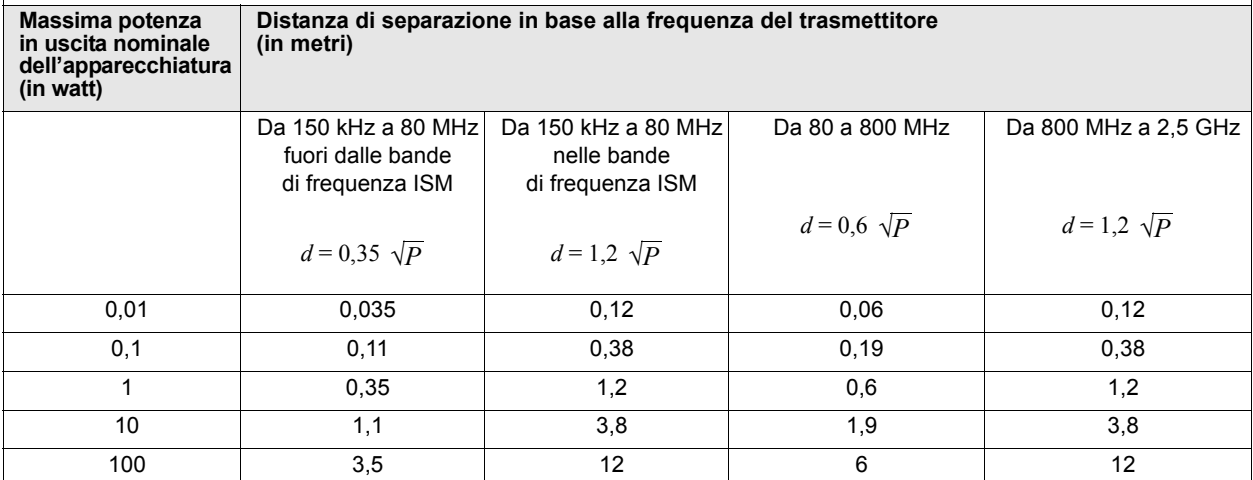

Per trasmettitori con una massima potenza nominale in uscita non compresa tra quelle elencate sopra, la distanza di separazione raccomandata *d* in metri può essere determinata attraverso l'equazione usata per la frequenza del trasmettitore, in cui *P* è la valutazione della massima potenza in uscita del trasmettitore in watt, dichiarata dal produttore.

NOTA 1: a 80 MHz e 800 MHz, è valida la distanza di separazione per il massimo intervallo di frequenza.

NOTA 2: le bande di frequenza ISM (industriale, scientifica e medica) comprese tra 150 kHz e 80 MHz sono: 6,765 - 6,795 MHz; 13,553 13,567 MHz; 26,957 - 27,283 MHz e 40,66 - 40,70 MHz.

NOTA 3: per calcolare le distanze di separazione raccomandate per trasmettitori con bande di frequenza ISM comprese tra 150 kHz e 80 MHz e nell'intervallo di frequenza 80 MHz-2,5 GHz, si usa un ulteriore fattore di 10/3 per ridurre la probabilità che le apparecchiature portatili e mobili per comunicazione possano provocare interferenze, se introdotte inavvertitamente nelle aree in cui si trovano i pazienti.

NOTA 4: queste linee guida possono non essere valide in tutte le situazioni. La propagazione delle onde elettromagnetiche è influenzata dall'assorbimento e dalla riflessione operata da strutture, oggetti ed esseri umani.

a. Le funzioni di supporto vitale sul dispositivo M Series sono definite in modo da rappresentare qualsiasi funzione associata al monitoraggio ECG, alla stimolazione, alla defibrillazione e all'analisi di shock. Nel caso specifico, queste funzioni includono, tra l'altro, il monitoraggio delle forme d'onda ECG da derivazioni o elettrodi multifunzioni, l'uscita impulsi di stimolazione, il rilevamento QRS, la scarica di energia di defibrillazione e le funzioni di avviso di shock.

# **EID per le funzioni non di supporto vitale**

Guida e dichiarazione del produttore – immunità elettromagnetica – per le apparecchiature e i sistemi non di supporto vitale.

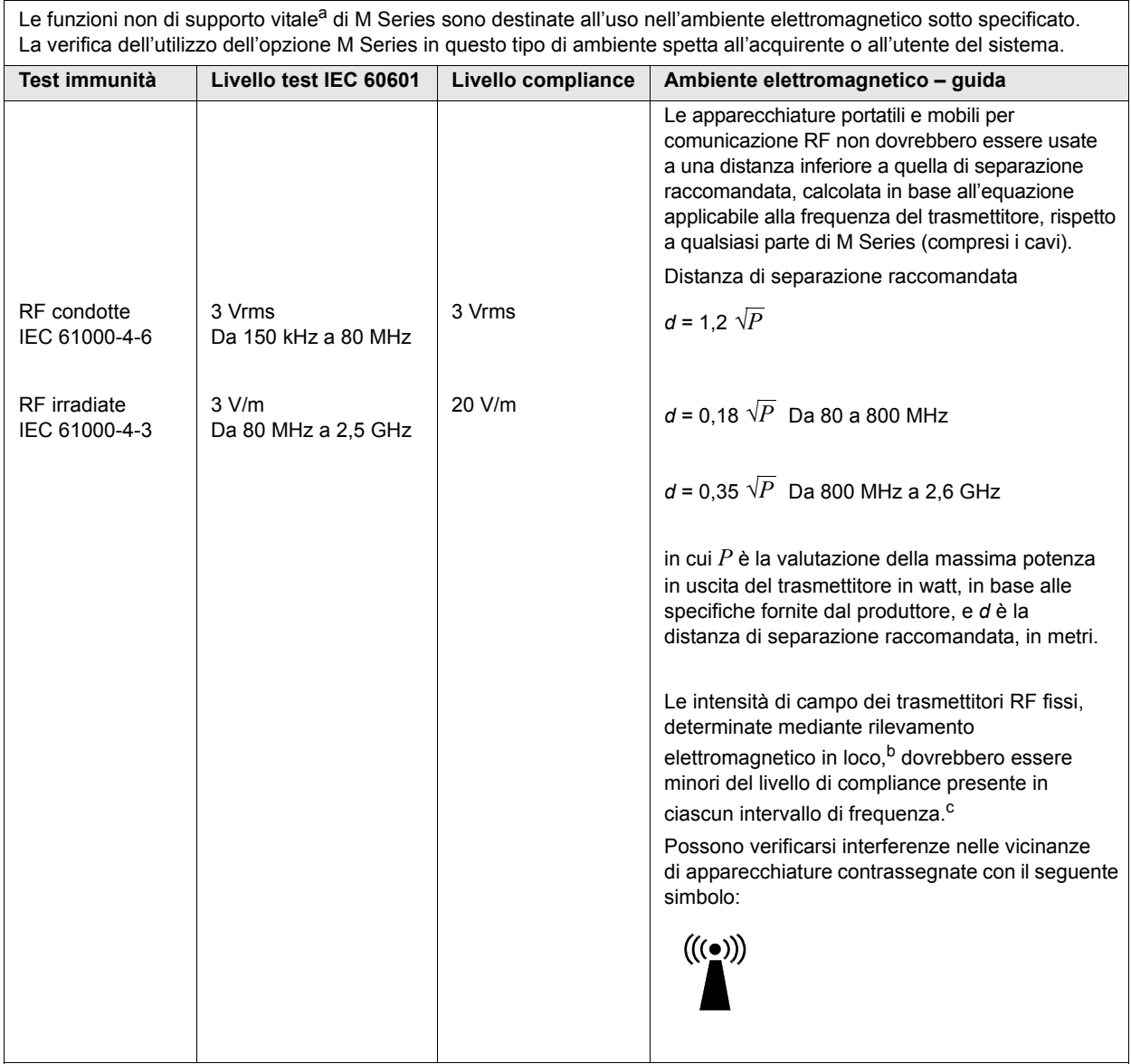

NOTA 1: a 80MHz e 800MHz, vale l'intervallo di frequenze maggiore.

NOTA 2: queste linee guida possono non essere valide in tutte le situazioni. La propagazione delle onde elettromagnetiche è influenzata dall'assorbimento e dalla riflessione operata da strutture, oggetti ed esseri umani.

c. Negli intervalli di frequenze 150 kHz - 80 MHz, le intensità di campo devono essere inferiori a 3 V/m.

a. Le funzioni non di supporto vitale sul M Series sono definite in modo da rappresentare qualsiasi funzione non elencata come funzione di supporto vitale nella tabella ["EID per le funzioni di supporto vitale",](#page-26-0) Nota a. In particolare, queste funzioni sono la misurazione non invasiva della pressione arteriosa (Non-invasive Blood Pressure, NIBP), la misurazione dell'anidride carbonica di fine espirazione (End-Tidal CO<sub>2</sub>,  $E<sub>1</sub>CO<sub>2</sub>$ ) e SpO<sub>2</sub>.

b. Le intensità di campo di trasmettitori fissi, come stazioni base per radiotelefonia (telefoni cellulari e cordless) e radiomobili terrestri, radio amatoriali, trasmettitori radio AM e FM e trasmettitori TV non possono essere previste con precisione. Per valutare l'ambiente elettromagnetico prodotto da trasmettitori RF fissi, occorre prendere in considerazione l'esecuzione di un rilevamento elettromagnetico sul posto. Se l'intensità di campo, misurata nel luogo di utilizzo di M Series, supera il relativo livello di compliance RF sopra indicato, osservare<br>il dispositivo per verificare se funziona normalmente. Se si osserva un funz provvedimenti aggiuntivi, come un nuovo orientamento o posizionamento del dispositivo M Series.

## **Distanze di separazione raccomandate per apparecchiature RF per le funzioni non di supporto vitale di M Series**

Distanze di separazione raccomandate tra apparecchiature portatili e mobili per comunicazione RF e dispositivi M Series.

Le funzioni non di supporto vitale<sup>a</sup> di M Series sono destinate all'uso nell'ambiente elettromagnetico in cui i disturbi da RF irradiate sono controllati. L'acquirente o l'operatore di M Series può contribuire a evitare interferenze elettromagnetiche mantenendo la distanza minima tra apparecchiature portatili e mobili per comunicazione RF (trasmettitori) e M Series sotto raccomandata, in base alla massima potenza in uscita delle apparecchiature per comunicazione.

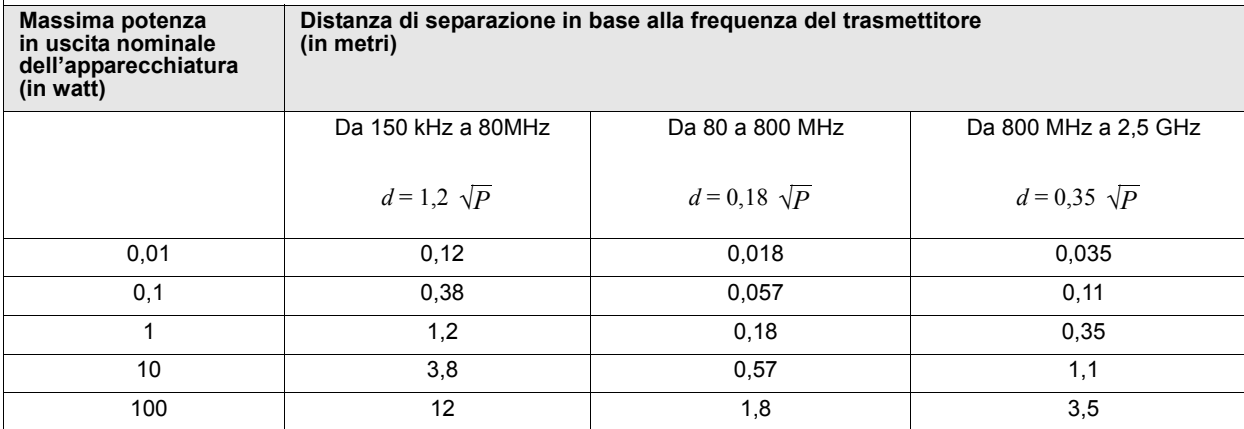

Per trasmettitori con una massima potenza nominale in uscita non compresa tra quelle elencate sopra, la distanza di separazione raccomandata *d* in metri può essere determinata attraverso l'equazione usata per la frequenza del

trasmettitore, in cui *P* è la valutazione della massima potenza in uscita del trasmettitore in watt, dichiarata dal produttore.

NOTA 1: a 80 MHz e 800 MHz, è valida la distanza di separazione per il massimo intervallo di frequenza.

NOTA 2: queste linee guida possono non essere valide in tutte le situazioni. La propagazione delle onde elettromagnetiche è influenzata dall'assorbimento e dalla riflessione operata da strutture, oggetti ed esseri umani.

a. Le funzioni non di supporto vitale sul M Series sono definite in modo da rappresentare qualsiasi funzione non elencata come funzione di supporto vitale nella tabella ["EID per le funzioni di supporto vitale"](#page-26-0), Nota a. In particolare, queste funzioni sono la misurazione non invasiva della pressione arteriosa (Non-invasive Blood Pressure, NIBP), la misurazione dell'anidride carbonica di fine espirazione (End-Tidal CO2,  $E<sub>1</sub>CO<sub>2</sub>$ ) e SpO<sub>2</sub>.